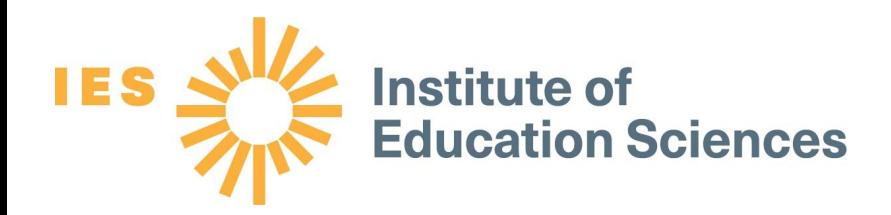

# New Keyholder Handbook for the Integrated Postsecondary Education Data System (IPEDS) Data Collection: 2021-22

#### National Center for Education Statistics

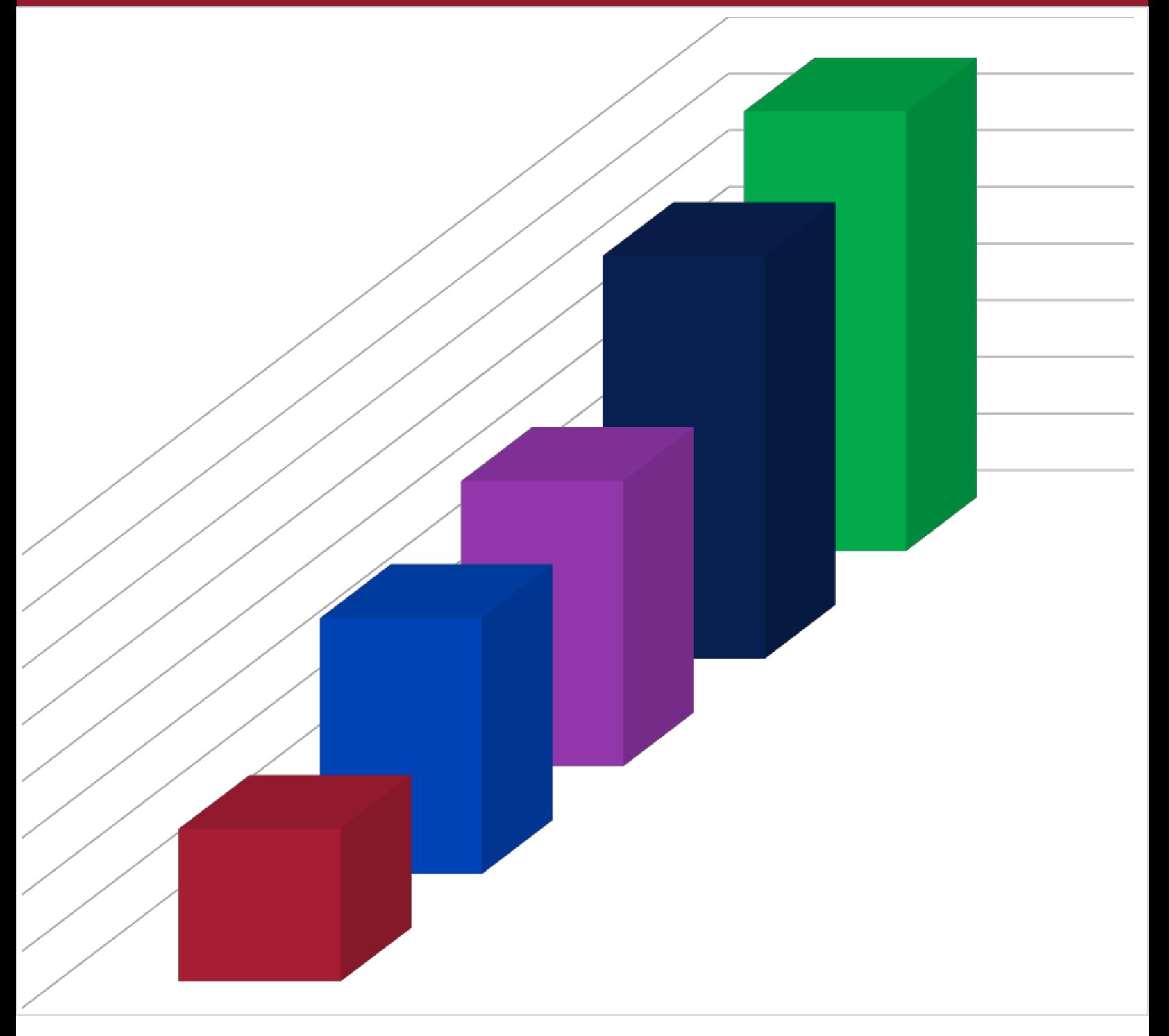

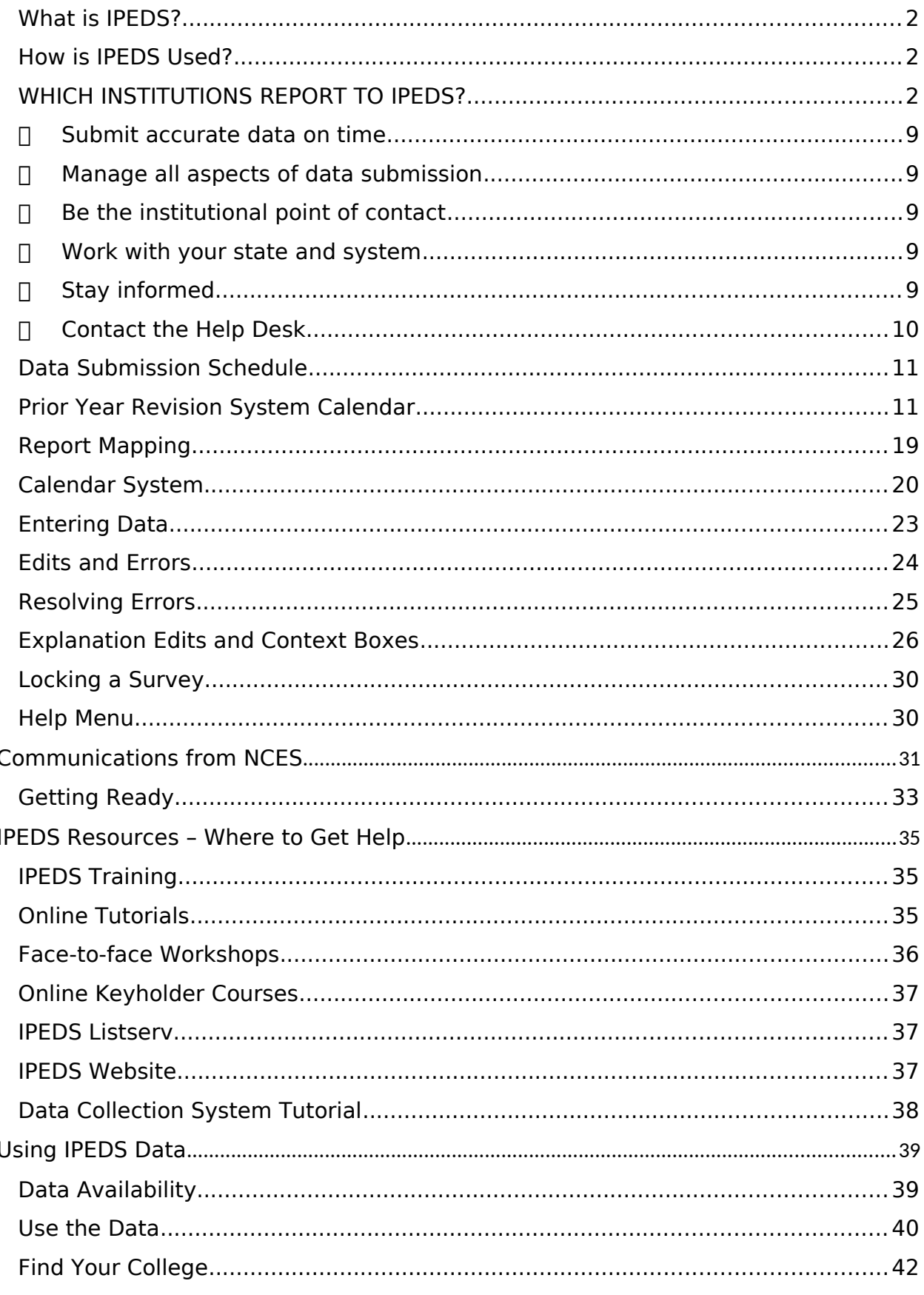

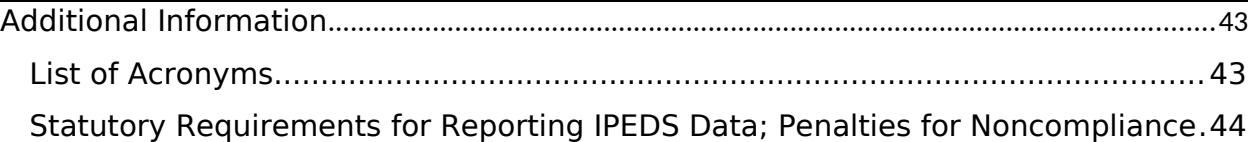

# Overview of IPEDS

### <span id="page-3-0"></span>**WHAT IS IPEDS?**

IPEDS is the Integrated Postsecondary Education Data System. It is a system of interrelated surveys conducted annually by the U.S. Department of Education's National Center for Education Statistics (NCES). IPEDS gathers information from every college, university, and technical and vocational institution that participates in Title IV federal student financial aid programs. The Higher Education Act of 1965 (HEA), as amended, requires that institutions that participate in federal student aid programs report data on enrollments and admissions, program completions, graduation rates and outcome measures, faculty and staff, finances, institutional costs, student financial aid, and academic libraries. These data are made available to students and parents through the [IPEDS Find Your College page](http://nces.ed.gov/ipeds/Home/FindYourCollege) and the College Affordability and [Transparency Center](https://collegecost.ed.gov/) website, and to researchers and others through the [IPEDS Use the Data page](https://nces.ed.gov/ipeds/home/usethedata).

## <span id="page-3-1"></span>**HOW IS IPEDS USED?**

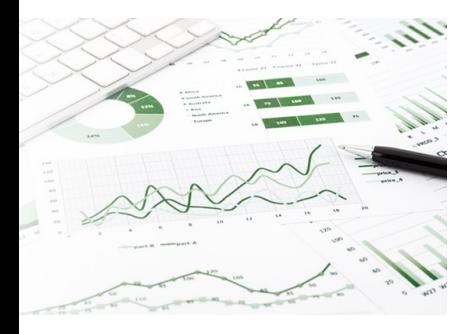

IPEDS provides basic data needed to describe — and analyze trends in postsecondary education in the United States, in terms of the numbers of students enrolled, financial aid used, staff employed, dollars expended, and degrees and certificates earned. Congress, federal agencies, state governments, education providers, professional associations, private businesses, media, students, parents, and others rely on IPEDS data for this basic information on postsecondary institutions.

## <span id="page-3-2"></span>**WATITUTIONS REPORT TO IPEDS?**

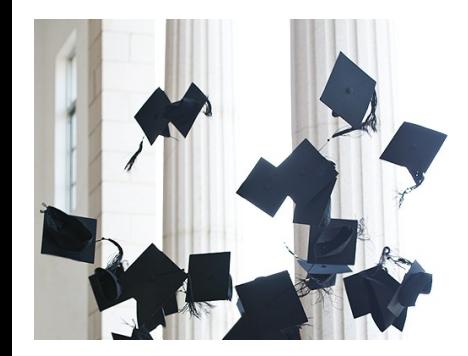

The completion of all IPEDS surveys is mandatory for institutions that participate in or are applicants for participation in any federal student financial aid program (such as Pell grants and federal student loans) authorized by Title IV of the Higher Education Act of 1965, as amended (20 USC 1094, Section 487(a)(17) and 34 CFR 668.14(b)(19)).

More than 6,000 institutions complete IPEDS surveys each year. These include research universities, state colleges and universities, private religious and liberal arts colleges, for-profit institutions, community and technical colleges, non-degree-granting institutions such as beauty colleges, and others.

# Importance of the Keyholder's job

As an IPEDS keyholder, responsible for the submission of all IPEDS data for your institution, you have an important job. The quality and accuracy of your institution's IPEDS data depend on you.

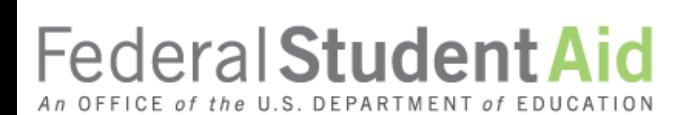

The completion of all IPEDS surveys, in a timely and accurate manner, is mandatory for all institutions that participate in or are applicants for participation in any Federal financial assistance program authorized by Title IV of the Higher

Education Act of 1965. Submitting IPEDS data accurately and on time ensures that your institution will meet its Program Participation Agreement for participation in Title IV federal student financial aid programs with the U.S. Department of Education. In this way, your institution will avoid fines and other possible penalties for noncompliance with IPEDS reporting requirements.

IPEDS data are a public face of your institution. They are used by students and parents, through the College Navigator and College Affordability and Transparency websites, to aid in the college search process; at the federal, state, and local level for policy analysis and development; by institutions for benchmarking and peer analysis; and by professional associations, private businesses, and the media.

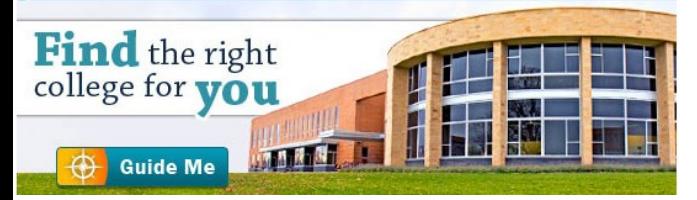

**[College Navigator](http://nces.ed.gov/collegenavigator/)** is a consumer information and college search tool. It was designed to help college students, prospective students, and their parents understand the differences between colleges and how much it costs to attend college. Most of the data displayed on College Navigator is submitted through IPEDS. Users can select colleges based on

location, programs, degree offerings, and a number of other characteristics, and obtain information on admissions, estimated student expenses, student financial aid awarded, retention and graduation rates, enrollment, completions, accreditation status, campus security, varsity athletic teams, and military students. It allows users to designate favorite institutions, compare up to four institutions side-by-side, save sessions, and download and print out information on institutions.

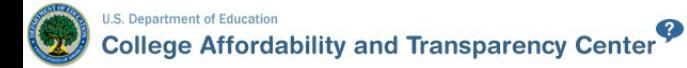

#### The **[College Affordability and Transparency Center](http://collegecost.ed.gov/)**

houses the **College Scorecard**, which displays information about tuition and net prices at postsecondary institutions. The

site highlights institutions with high and low tuition and fees as well as high and low net prices (the price of attendance minus grant and scholarship aid). It also shows institutions where tuition and fees and net prices are increasing at the highest rates. The College Scorecard and lists are both based on the IPEDS data you submit.

FAFSA.gov

As potential students apply for financial aid, they can see tuition and fees, average net price, graduation rates, retention rates, and transfer rates for schools they are interested in attending.

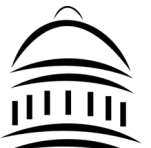

IPEDS data are used at the Federal, state, and local levels for **policy analysis and development**.

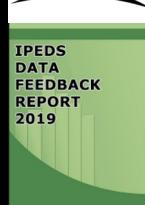

Each winter, you and your institution's Chief Executive Officer receive a copy of your institution's personalized **IPEDS Data Feedback Report.** This report uses graphs to compare your institution's data for selected items to data reported by a group of comparison institutions. The result is an annual report that is hopefully useful to institutional executives and institutions for benchmarking and peer analysis, and that can help improve the quality and comparability of

IPEDS data. PDF versions of the reports are available to institutions and the public from the IPEDS Data Center.

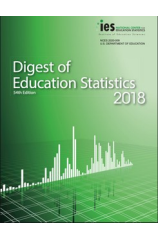

IPEDS data are **released by NCES** in Web Tables and are used in the annual Digest of Education Statistics and The Condition of Education reports.

Finally, IPEDS data are used by institutions, researchers, education providers, professional associations, private businesses, the media, and many others through the **IPEDS Use the Data portal.** 

#### **AM I A KEYHOLDER?**

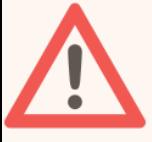

Keyholders have a lot of responsibility – so make sure that if you are a keyholder you know it! Keyholders have been assigned by the Chief Executive of their institution as the point of contact for IPEDS. Keyholder UnitIDs start with P or 88G. If you remain confused as to whether or not you are the Keyholder – contact the IPEDS Help Desk [\(ipedshelp@rti.org](mailto:ipedshelp@rti.org); 877.225.2568)

# Description of IPEDS survey components and data

The following pages list the IPEDS survey components and the data collected by each.

Institutions are required to submit data for all survey components, unless the data do not apply to them (for example, if an institution admits only graduate students, and therefore has no full-time, first-time degree/certificate-seeking undergraduate students, the Graduation Rates components would not apply). The Data Collection System will determine whether a survey component is applicable or not. If you have questions about this, contact the IPEDS Help Desk at 1-877-225-2568, or inedshelp@rti.org.

Survey components are customized for each institution, based on institutional characteristics such as levels of program offerings (undergraduate, graduate) and institutional control (public, private not-for-profit, and private for-profit), and on answers provided by the keyholder to screening questions (for example, Does your institution employ part-time staff?).

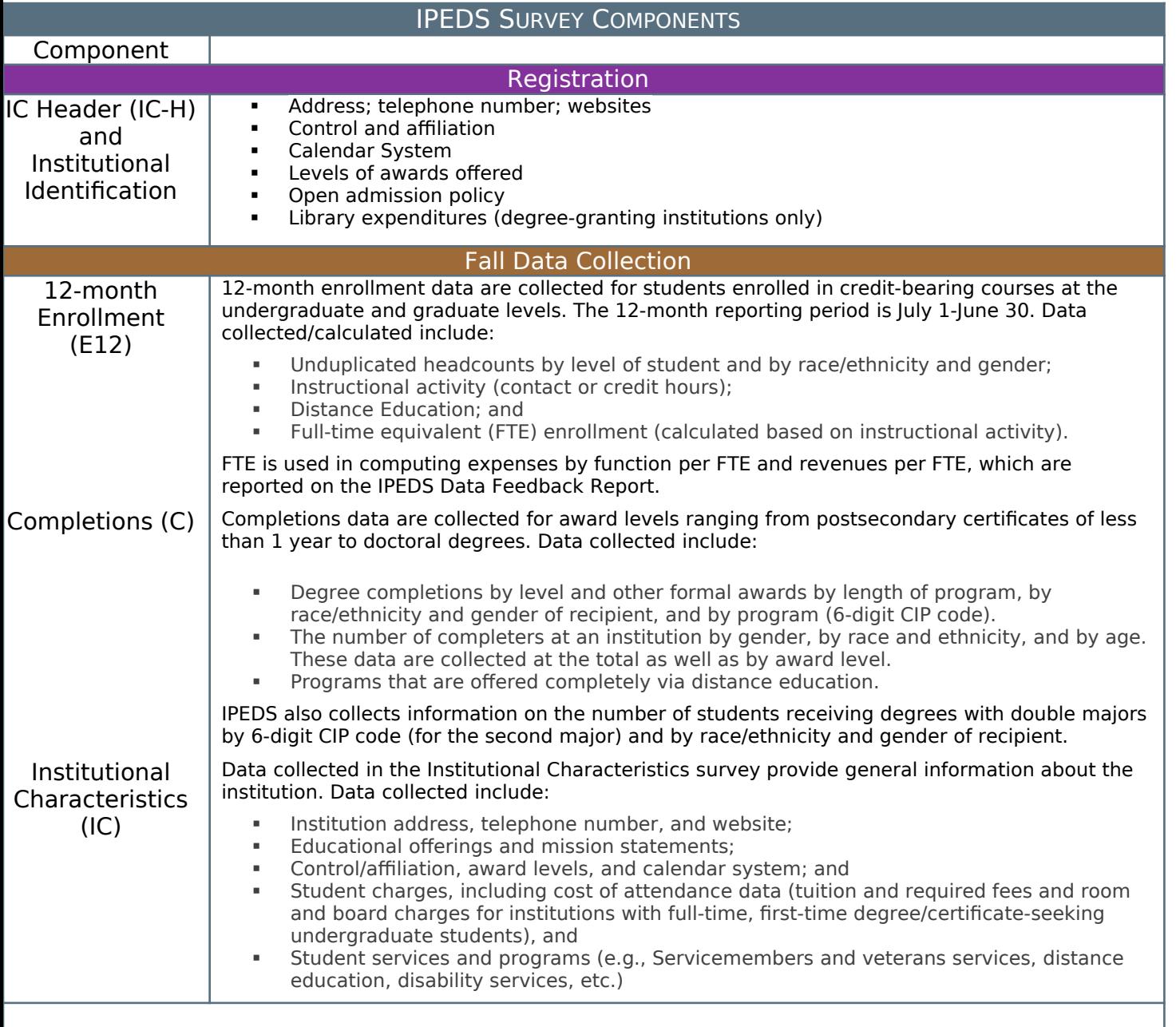

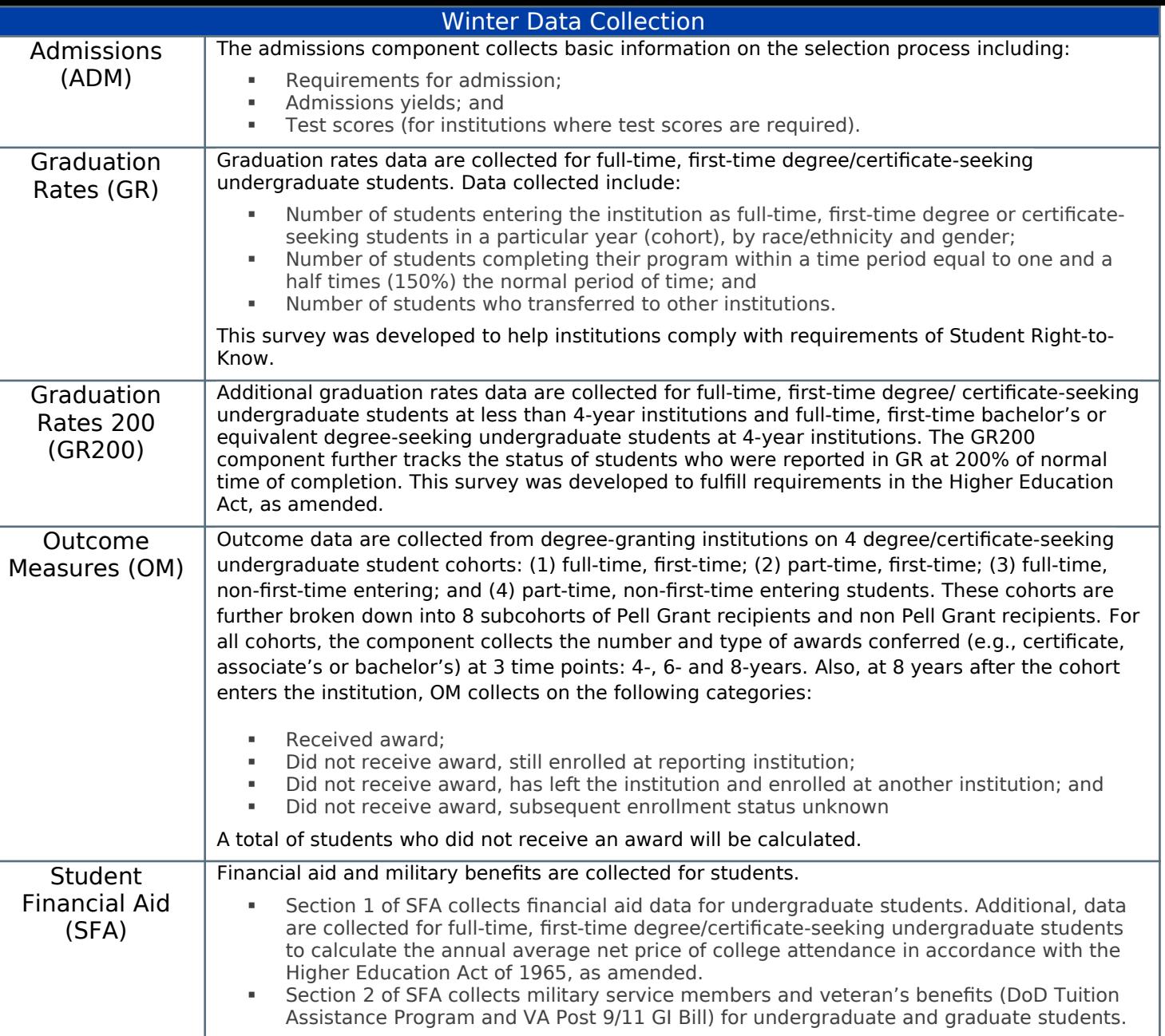

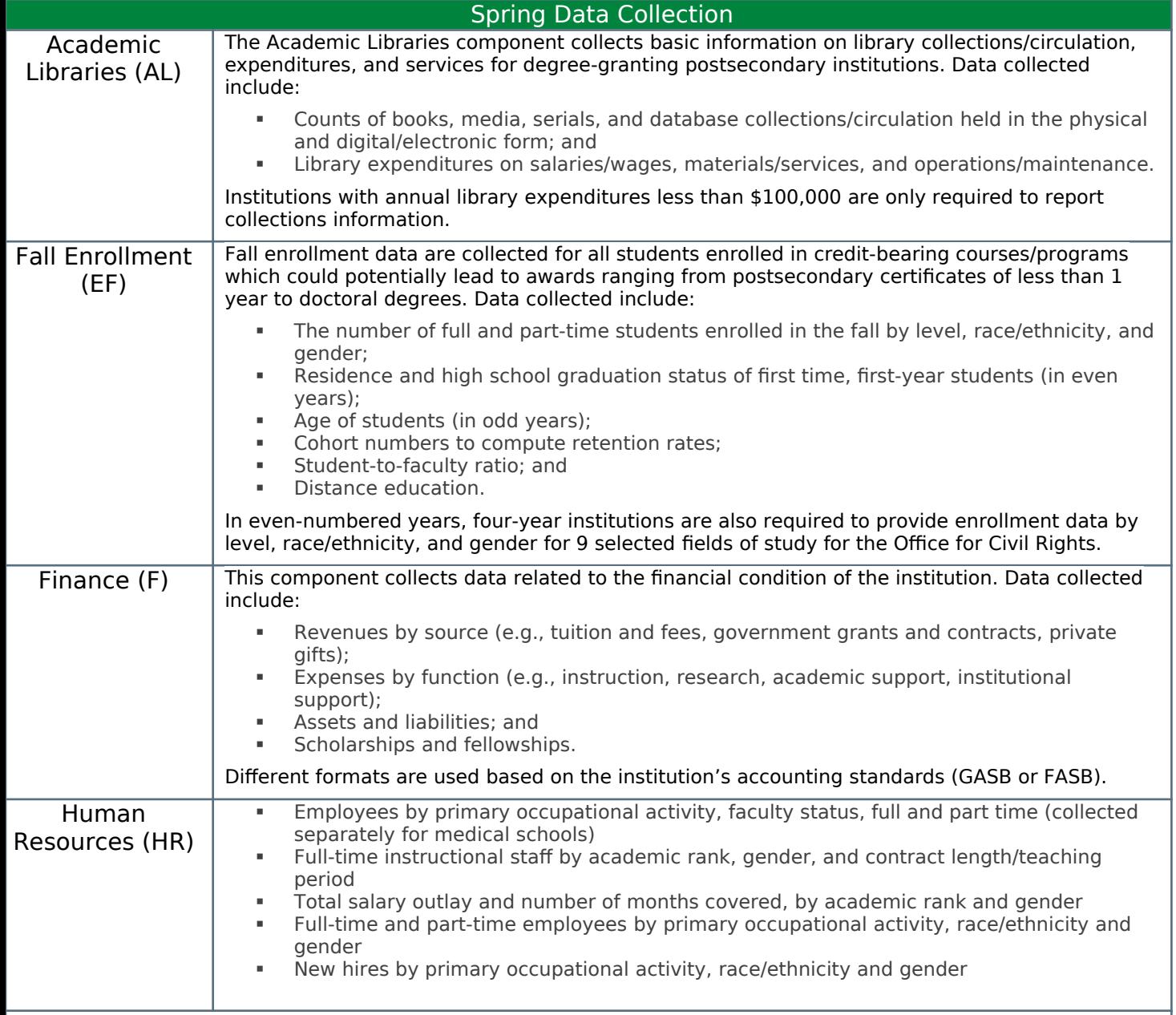

# Keyholder Responsibilities

#### <span id="page-10-0"></span>**SUBMIT ACCURATE DATA ON TIME**

The primary responsibility of an IPEDS keyholder is to make sure all applicable survey components are submitted accurately and on time. This includes entering data into the web-based IPEDS Data Collection System, running the edits and resolving all edit issues and errors, and locking each component. All this must be completed by the time the data collection closes to keyholders.

#### <span id="page-10-1"></span>**MANAGE ALL ASPECTS OF DATA SUBMISSION**

In order to submit accurate data on time, you must manage all aspects of data submission for your institution, even if others on campus complete some components/ assist by extracting the data from information systems. As keyholder, you are responsible for making sure the other offices have all the information and materials they need (blank forms, survey instructions, upload specifications, access to the glossary, etc.). You may also need to arrange for others to have access to the IPEDS Data Collection System, by generating and issuing UserIDs and passwords.

#### <span id="page-10-2"></span>**BE THE INSTITUTIONAL POINT OF CONTACT**

You must register in the IPEDS Data Collection System and keep your contact information current at all times. As the keyholder, you are the institutional point of contact with NCES, and you will be contacted if the Help Desk or survey directors have questions about your institution's data. You will also receive all prompting emails and other important notices sent out during the data collection periods.

#### <span id="page-10-3"></span>**WORK WITH YOUR STATE AND SYSTEM**

Many states/systems have IPEDS coordinators (this is a separate role with a later deadline – keyholders at institutions must ALWAYS report by the keyholder deadline) who are responsible for state- or system-level coordination of IPEDS submissions. Coordinator roles vary from state to state and system to system. If your institution is coordinated at one of these levels, it is your responsibility to know how your role intersects with the coordinator's role in the data submission process. Also, it is your responsibility to communicate with state/system coordinators concerning shared responsibilities for data submission and timing of data submission; some states/systems submit data for institutions from their own information systems, relieving institutions of some of the burden for reporting directly to IPEDS. Coordinators may have different due dates for data submission that are not reflected in the federal IPEDS due dates.

#### <span id="page-10-4"></span>**STAY INFORMED**

NCES sends out information regularly through "This Week in IPEDS" and through the Message Center in the Data Collection System. These updates include important and useful information, including information on training opportunities. And consider signing up for the IPEDS Listserv, to learn from colleagues as they discuss issues surrounding IPEDS reporting, and follow IPEDS on Twitter (@IPEDS\_NCES)!

#### <span id="page-11-0"></span>**CONTACT THE HELP DESK**

Since you are responsible for making sure all IPEDS data are submitted for your institution, please remember to contact the Help Desk in the following situations:

- If you do not receive a UserID and password every August;
- If the list of applicable surveys in the Data Collection System is not correct;
- If a survey status is not correct;
- If you have questions about survey instructions, glossary definitions, time periods for reporting;
- If you have problems entering data;
- If you have problems resolving edit failures;
- If you have problems locking your data;
- If you have questions concerning ANY followup email;
- If you have any other questions about IPEDS data submission.

The IPEDS Help Desk receives high ratings from keyholders and coordinators for customer service, helpfulness, and knowledge of IPEDS. **They are there to help you get your IPEDS data submitted accurately and on time.** 

The Help Desk contact information is at the top of each screen in the Data Collection System:

# **IPEDS** Data Collection System

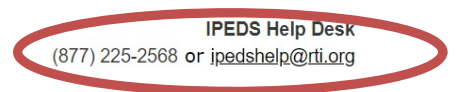

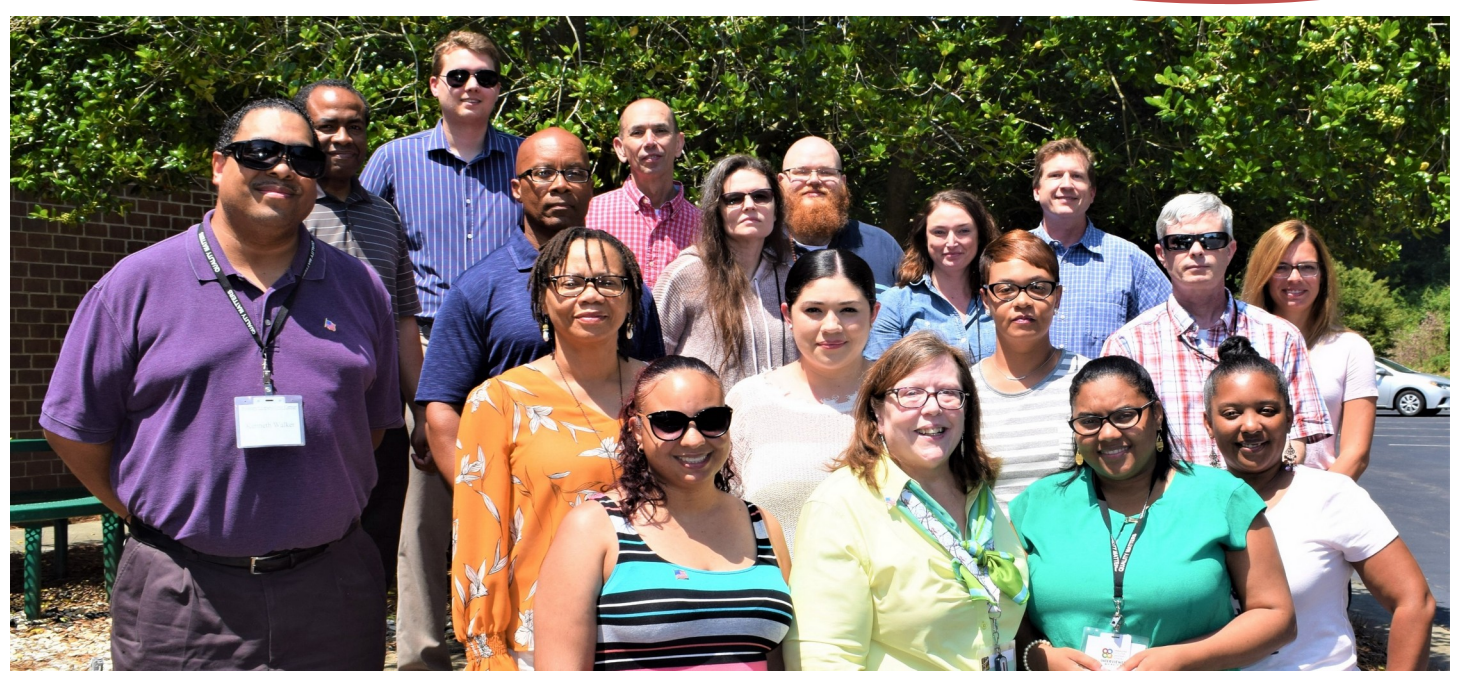

**IPEDS Help Desk 1-877-225-2568 [ipedshelp@rti.org](mailto:ipedshelp@rti.org)**

# Getting ready for data submission

The first thing we suggest you do is to familiarize yourself with the data collection schedule for the year. The 2021-22 submission schedule is shown below. An electronic version is available on the IPEDS 'Report Your Data' website.

# <span id="page-12-0"></span>**DATA SUBMISSION SCHEDULE**

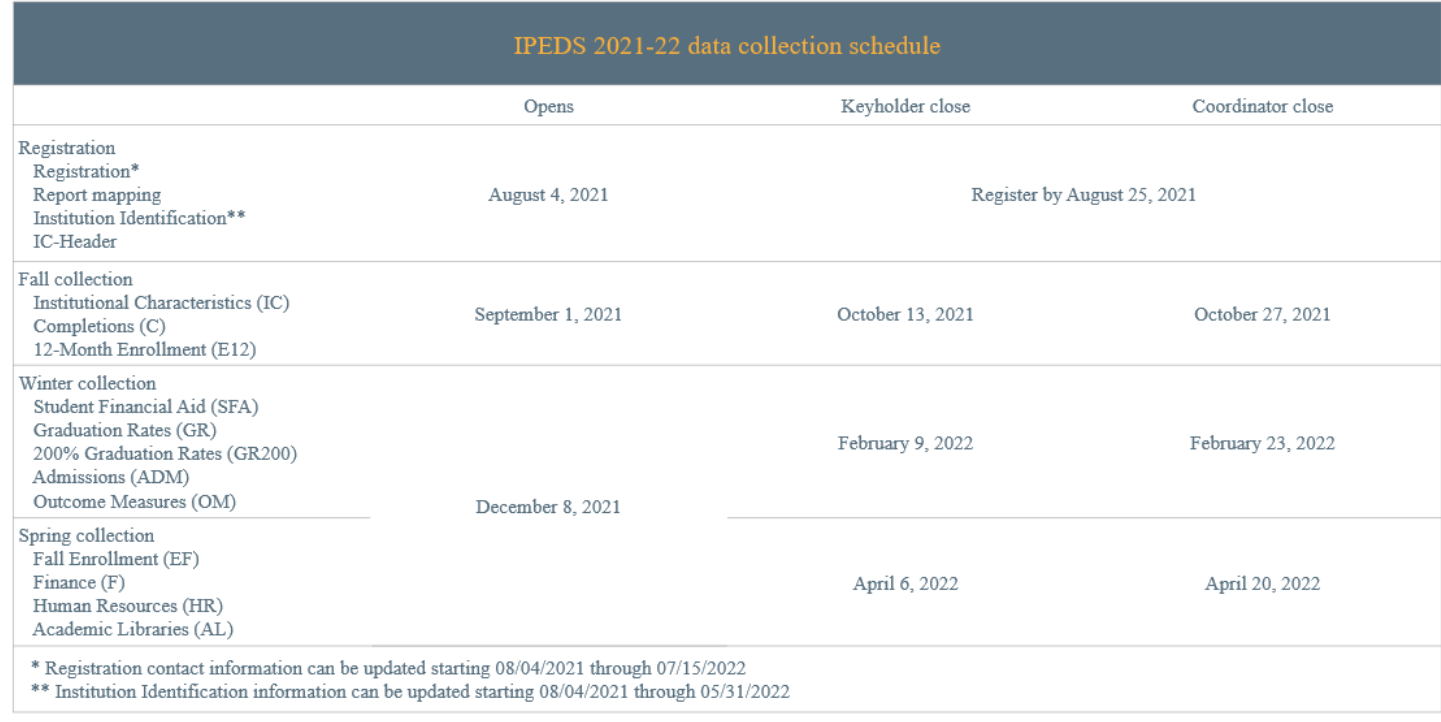

# <span id="page-12-1"></span>**PRIOR YEAR REVISION SYSTEM CALENDAR**

Data submitted by your institution last year (that is, during the 2020-21 data collection) can be revised as needed through the IPEDS Prior Year Revision System. Components will be open for revision during their regular collection period except Fall components will open on 9/8 instead of 9/1. For example, revisions to the Completions component submitted last year can be made during the current year Fall collection period, but one week after the Fall collection period opens.

Spring 2020 will also be available to be completed during the Fall 2020 collection period for institutions that were unable to complete in Spring 2020 due to coronavirus pandemic impacts.

The Prior Year Revision system can be found on Report Your Data website.

Next, you'll probably want to familiarize yourself with the survey reporting requirements by **reviewing the survey materials** for the year, and by **reviewing the posted changes** for the collection. You can access the Login Page for the Data Collection System from the IPEDS home page by clicking on Report Your Data.

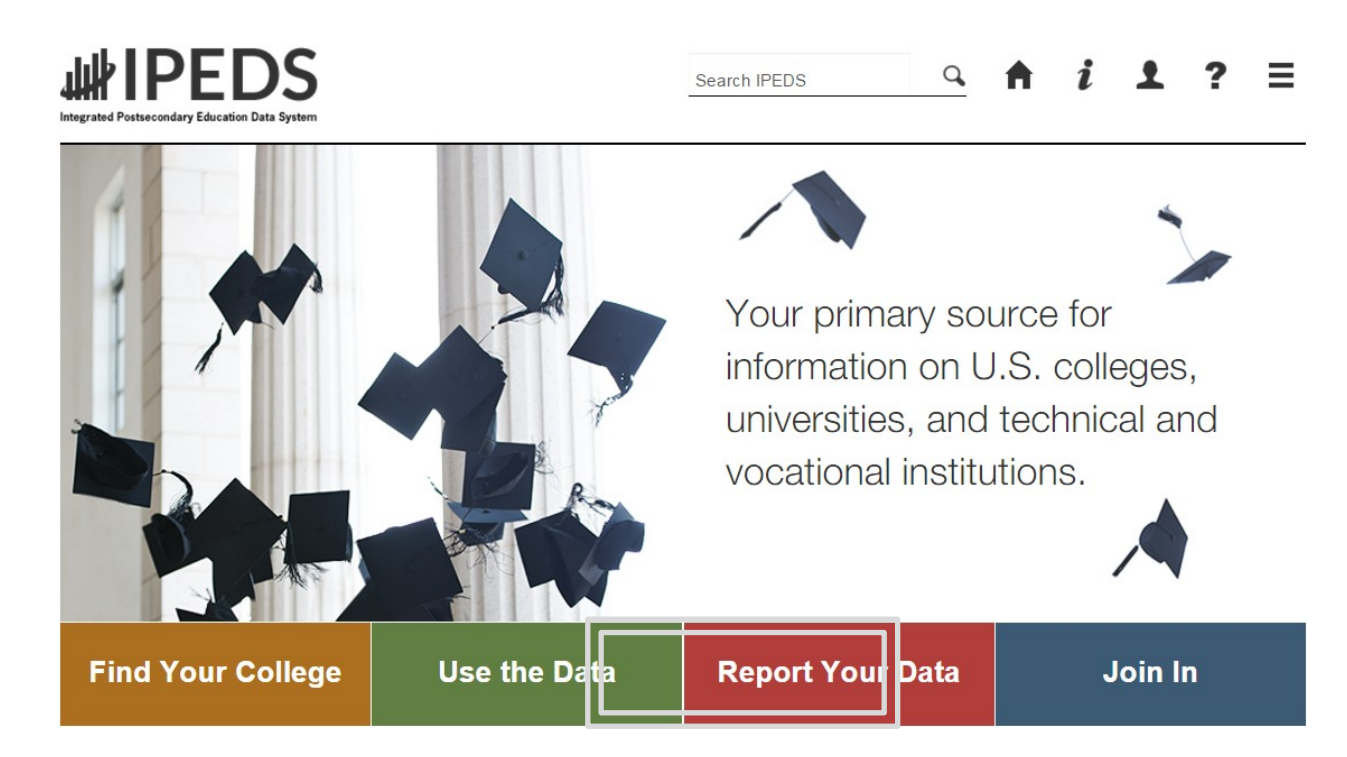

 Choose 'Report Your Data' to see lots of helpful information, including the link to the Data Collection System (**Answer the Current Survey**), **Survey materials and Schedule,** and **Updates** to the data collection (also available from the Help menu once you log into the collection system).

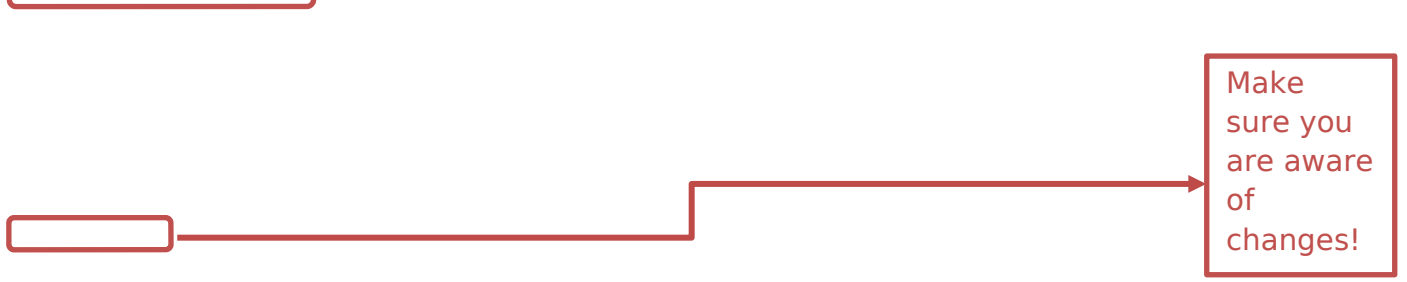

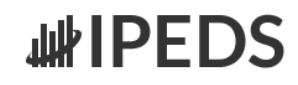

Search IPEDS

IPEDS Data Collection Help Desk (877) 225-2568 or ipedshelp@rti.org

#### **Report Your Data** Report your institution's data and access resources that will help with successful submission About the Data Collection **Answer the Current Survey** 阊 Learn about IPEDS: what postsecondary data are reported, how to Log in to report your institutional data to the IPEDS Data Collection report the data, and when the data are collected, disseminated and **System used** Select a data collection topic Revise the Prior Year Survey The Prior Year Revision System is only open for revision during the current collection period, with the exception of the fall, which opens Request to be an IPEDS Institution one week after the current fall collection opens. Submit your request before September 15 of the collection year. **Survey Materials and Schedule** 隯 **Reporting Guides COLLECTION SCHEDULE SURVEY MATERIALS View Now** Current Select a reporting guide  $\checkmark$ **Printer Friendly** Archived **Reporting Tools** Undates to the Data Collection Access tools that aid in the data reporting process, including tutorials Find out about new, modified, or deleted items for the survey and crosswalks for CIP and SOC components **ANNUAL PERIODIC Current Changes** This Week in IPEDS **Archived Changes**

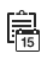

**Survey Materials and Schedule COLLECTION SCHEDULE View Now Printer Friendly** 

**SURVEY MATERIALS** Current Archived

When you click the **Current Survey Materials** link, answer a few questions on the screen to get a short list of surveys to choose from. Once you've completed your IC Header component, you can search for your institution's customized survey materials by entering your UnitID or institution name. Or,

click **View All** at the bottom of the page to get the complete list of all survey component versions for all types of institutions.

Using the Survey Materials option, you can download and print blank survey forms, instructions, FAQs, and edit and import specifications, so that you can prepare your data for submission, and alert others at your institution to the data you'll need them to provide to you for submission. The Package option puts all survey materials together in a pdf file for downloading.

# **IPEDS** 2021-22<br>**IPEDS** Data Collection System

#### 2021-22 Survey Materials

Print (?) Back to Question

Form, Instructions, FAQs, and Import Specifications

You MUST enter your data into the data entry screens in the data collection system in order to submit your data. Your data are NOT saved on these blank forms. To save any screen as a PDF please use your browser print to PDF functionality

Coronavirus Pandemic Guidance IPEDS Website Trainings & Outreach

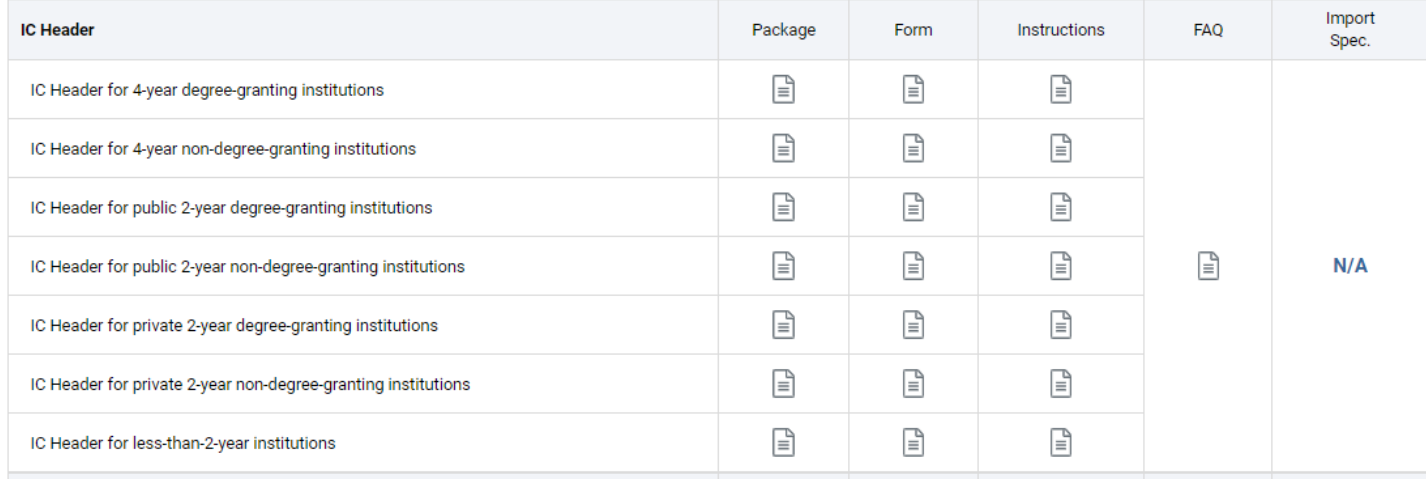

Seasoned keyholders will tell you that it's best to start early so that you aren't trying to find and report all the data in a last-minute crunch. Also, if you submit all of your required data prior to the last three weeks before data collection closes, we'll send an email to your president or CEO alerting them to your accomplishment, and mention you by name in the email.

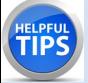

The 'Report Your Data' page also includes helpful reporting guides and tools, as well as key information about the IPEDS data collection. This is also one place where you can find the IPEDS glossary.

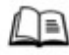

#### About the Data Collection

Learn about IPEDS: what postsecondary data are reported, how to report the data, and when the data are collected, disseminated and used.

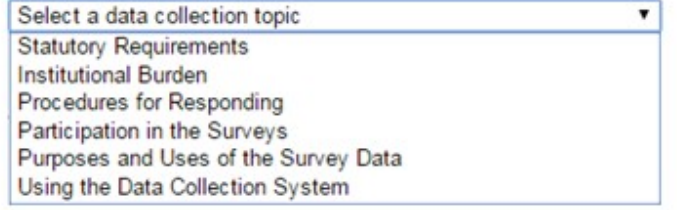

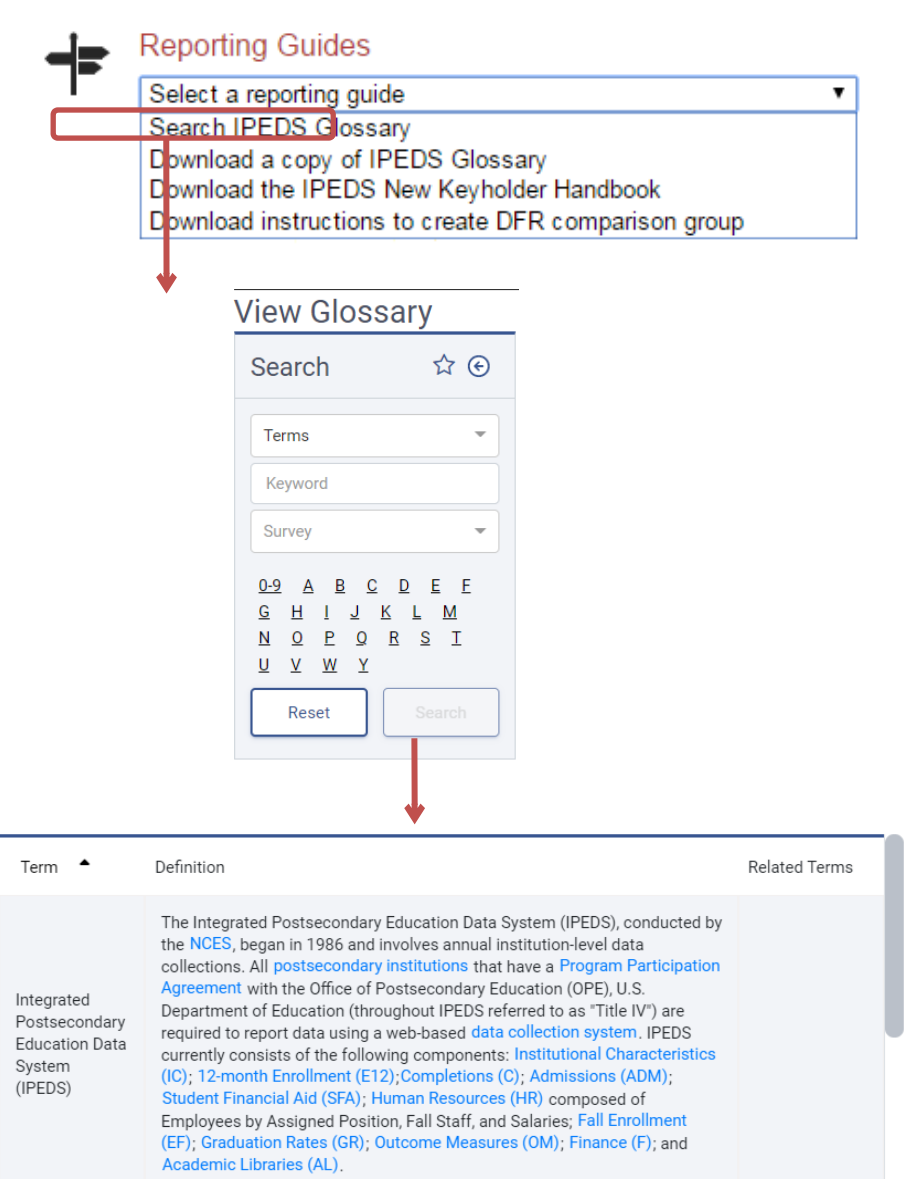

Identify areas for further training. There are online tutorials available for each survey component and one specifically for new keyholders. These are free and posted on the IPEDS website under Trainings & Outreach on the IPEDS 'Join In' page, so you can view them on your schedule, when you have time. The component tutorials are also available from the survey screens, so you can access this "just-in-time" information as you're submitting your data.

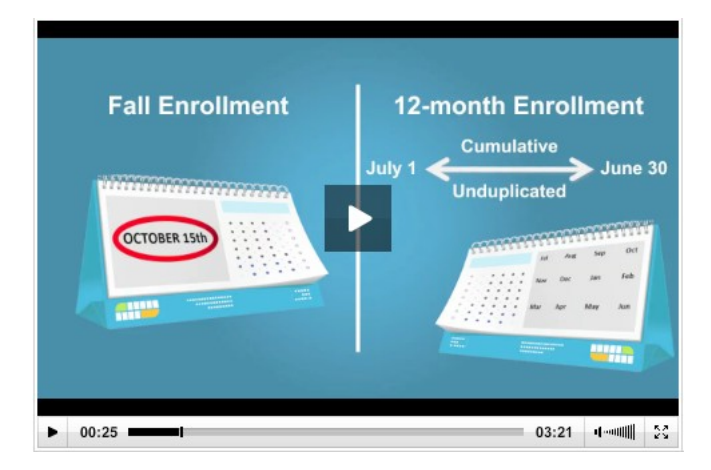

There are also face-to-face workshops around the country every year, which are announced in This Week in IPEDS and on Twitter. There are also two online courses for keyholders:

#### **IPEDS Keyholder Essentials:** A Beginner's Guide

Created for data providers with less than 9 months of experience as keyholders, this course covers basic concepts and definitions, such as:

- What IPEDS is
- Components that make up an IPEDS submission
- IPEDS requirements and your responsibilities as a Kevholder
- . Tips and tricks on how to complete accurate and timely **IPEDS** submissions

#### **IPEDS Keyholder Efficiencies: Reducing the Reporting Burden**

Created for keyholders with 10-24 months of experience, this course introduces and expands upon concepts including:

- Cleaning data files
- Leveraging IPEDS data at your institution
- Reducing the burden of IPEDS reporting
- Benchmarking data and creating benchmarking reports

See the **Resources** section of this manual for more information about training opportunities.

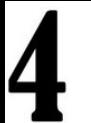

You may need others on campus to provide data for IPEDS reporting, particularly for the Academic Libraries, Finance, Human Resources, and Student Financial Aid components. So it's important that you:

#### **Equip all of your institution's data providers with the resources they need**:

- Survey materials for the appropriate survey component, including screens, instructions for reporting, FAQs, import specifications
- Instructions on how to access the IPEDS Glossary
- Instructions on how to access the web tutorials and other training resources

#### **Communicate the importance of timely and accurate IPEDS reporting to all data providers**

#### **Consider developing an internal reporting calendar**

This can help to ensure survey components are locked by the due date. If they have a UserID and password, others on campus may provide data, key enter or upload data to the IPEDS Data Collection System, and edit and clean them, **but only you, as the keyholder, are held responsible for locking the data by the keyholder deadline**. Make sure other data providers allow you the time you need to review all survey components before you lock them.

# Key concepts and tips

#### **Edits and errors**

You may receive error messages as you enter your data. Each survey component contains interactive edits that will check for blank fields, invalid data, or data that fall outside expected ranges. Edits are in place to protect the integrity of the data and are only triggered when there is something about the reported data that requires additional attention.

There are three types of edits in the data collection. Confirmation edits require you to confirm the reported data whereas explanation edits require you to provide an explanation for the reported data. Edit explanations should provide adequate and reasonable information to explain anomalies in the data. Finally, fatal edits require you to fix the data or contact the IPEDS Help Desk for help with resolution.

Provide adequate and reasonable information to resolve system edits that require explanations. The IPEDS Help Desk will follow up with institutions that provide inadequate explanations.

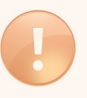

**Do not** attempt to overcome edits by changing data that are correct. If the data you have reported are correct and you need to clear an edit, please contact the Help Desk and, if it is determined that they data are correct, they can provide an override. Remember, compliance for IPEDS reporting is based on timely and accurate data.

#### **Fixing errors from the prior year**

- The IPEDS Prior Year Revision System is available to allow institutions to correct errors in their prior year data submissions. All survey components are available for revision during their regular collection period, except that Fall survey components open a week later. If, in the prior year, your institution failed to respond to one or more of the surveys, you may also supply your missing data using this system. The availability of this system DOES NOT INDICATE that institutions are no longer required to report data according to the current year IPEDS collection schedule. This is NOT an extension of your due date and the Office of Federal Student Aid will continue to take appropriate action against schools that do not meet their IPEDS reporting requirements.
- Login to the Prior Year Revision System using your current year UserID and password.

#### **Context boxes**

Optional context boxes allow you to provide more information about the data you are reporting. For example, on the Student Financial Aid survey component, because institutions do not report on amounts of grant or scholarship aid from private sources for full-time, first-time students, you may want to note in the context box in SFA, Part C that "Full-time, first-time undergraduate students are also awarded an average of \$X,XXX from private sources."

Information entered in these context boxes may be made public on College Navigator, so make sure that the information you enter can be easily understood by students, parents, and the general public, and is free of grammatical or spelling errors.

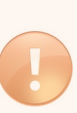

Some institutions enter information in the context boxes that does not correspond with the data being reported on the screen or that is not appropriate for public consumption. NCES reviews the information in the context boxes and will not publish information that is not applicable or appropriate for public consumption.

#### **Summary screens**

Each survey component has one or more summary screens, which keyholders should review carefully. These screens contain reported values and calculated statistics that will appear on College Navigator, the College Affordability and Transparency Center, and the Data Feedback Reports. Verifying the data before they appear in these very public places may prevent embarrassing mistakes.

## <span id="page-20-0"></span>**REPORT MAPPING**

Each August, many keyholders are asked to verify their institution's Report Mapping. An IPEDS Reporting Map describes how the data from the various campuses that are listed on the institution's Program Participation Agreement (PPA) are accounted for in the institution's IPEDS reporting.

If there are differences between how your institution and additional locations are listed in IPEDS and how they are listed in on your PPA, you will need to explain what that means for your IPEDS reporting. You will be presented with screens on which to do this.

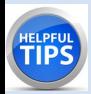

Not all PPAs are currently accurate. As a keyholder, you may need to work with your Financial Aid office to reconcile the IPEDS Reporting Map, and your institution may need to contact the office of Federal Student Aid to get PPA inaccuracies corrected. Contact information for each state is available at<https://eligcert.ed.gov/>.

#### <span id="page-21-0"></span>**CALENDAR SYSTEM**

The calendar system for your institution has major implications for how you will complete the IPEDS survey components. The chart below provides more detailed information about these implications.

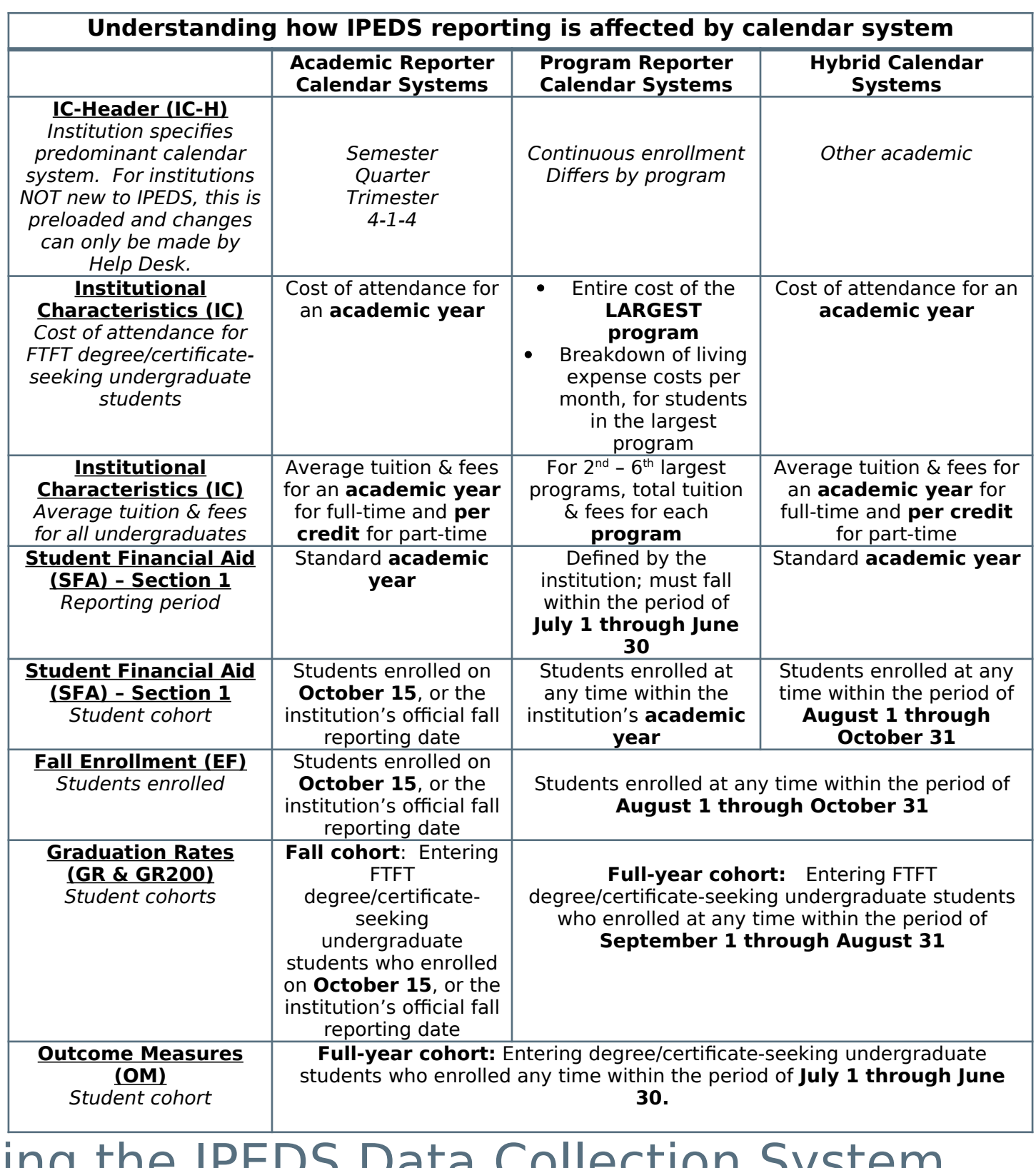

# Using the IPEDS Data Collection System

You will use the IPEDS web-based Data Collection System to submit your data. Here are some tips for using it.

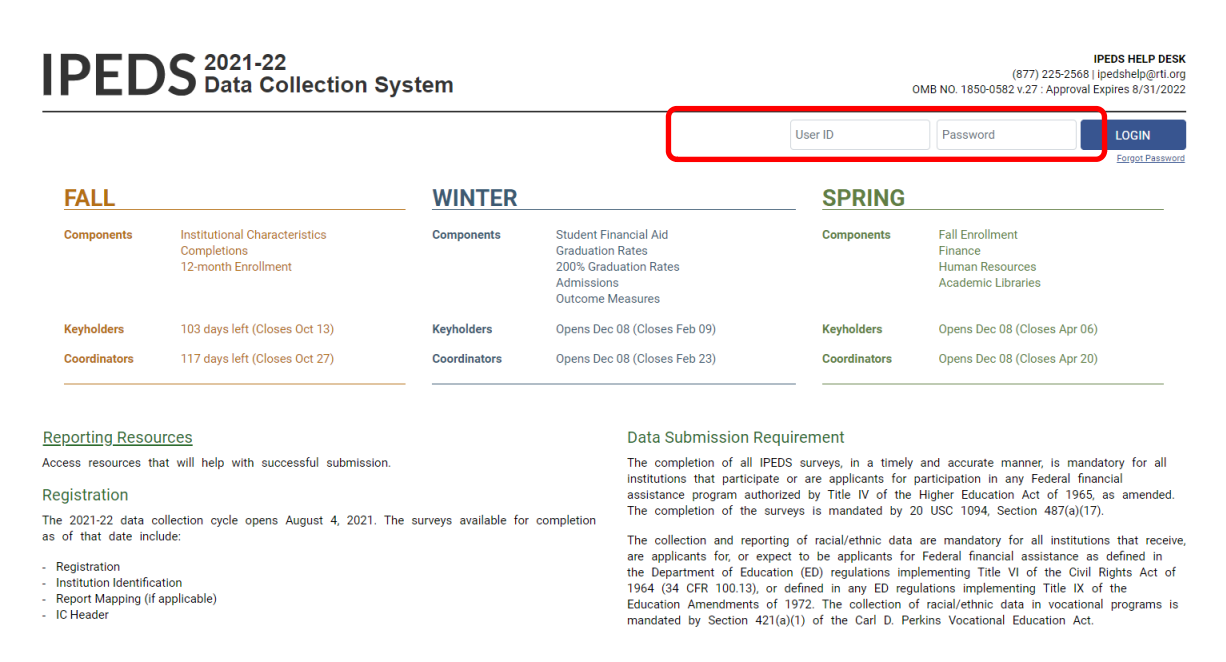

The Data Collection System is password protected. You will receive a UserID and password each August when registration opens. You can create up to 16 additional UserIDs and passwords for others on your campus (through the Tools menu).

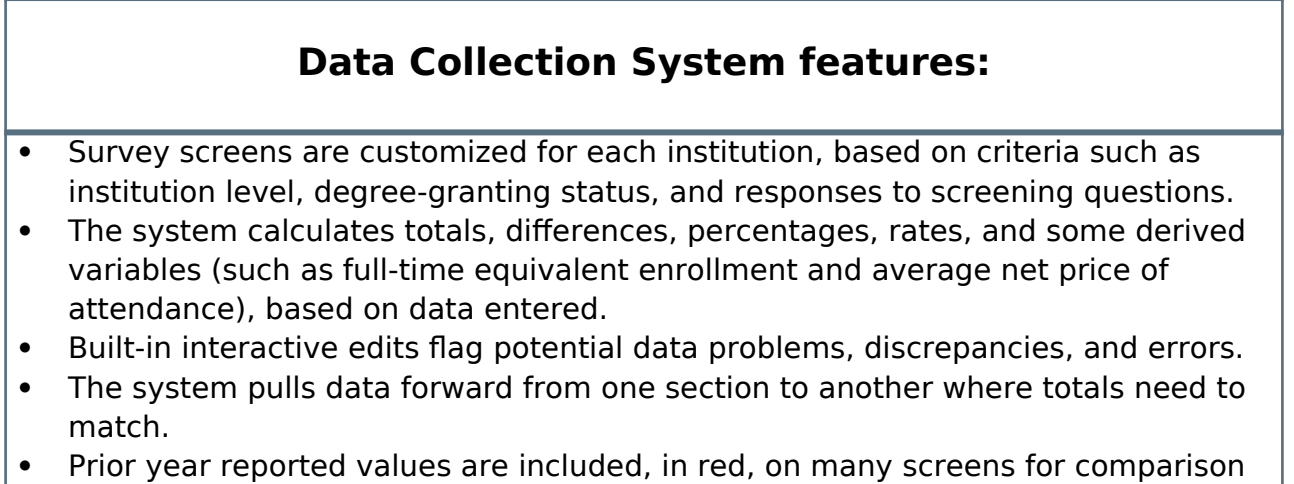

and editing.

This is the screen you see once you log into the Data Collection System. Across the top is a menu bar; clicking **Surveys** will bring you back to this screen.

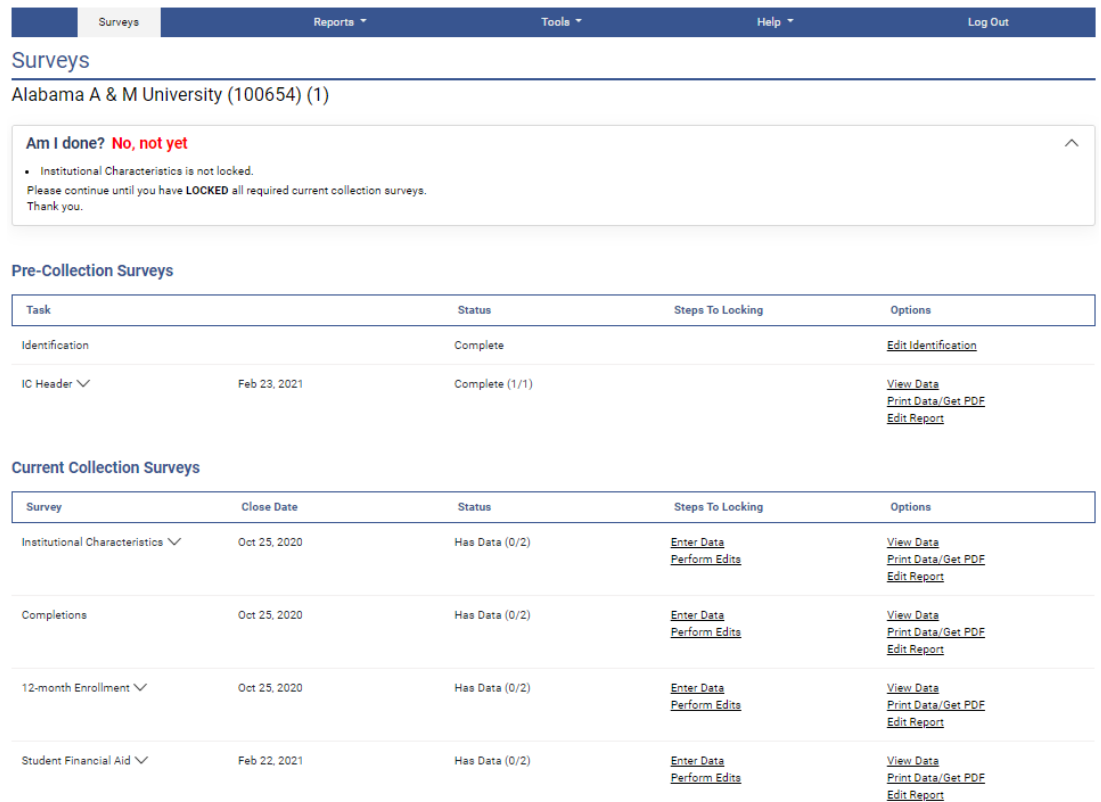

Instructions are included on most screens from a link in the upper right-hand corner.

On the **Surveys** screen, each survey is listed, along with its due date, status, steps that can be taken in order to get to the point where the survey is ready to be locked, and any options that are available. Click on the underlined links to perform the desired action.

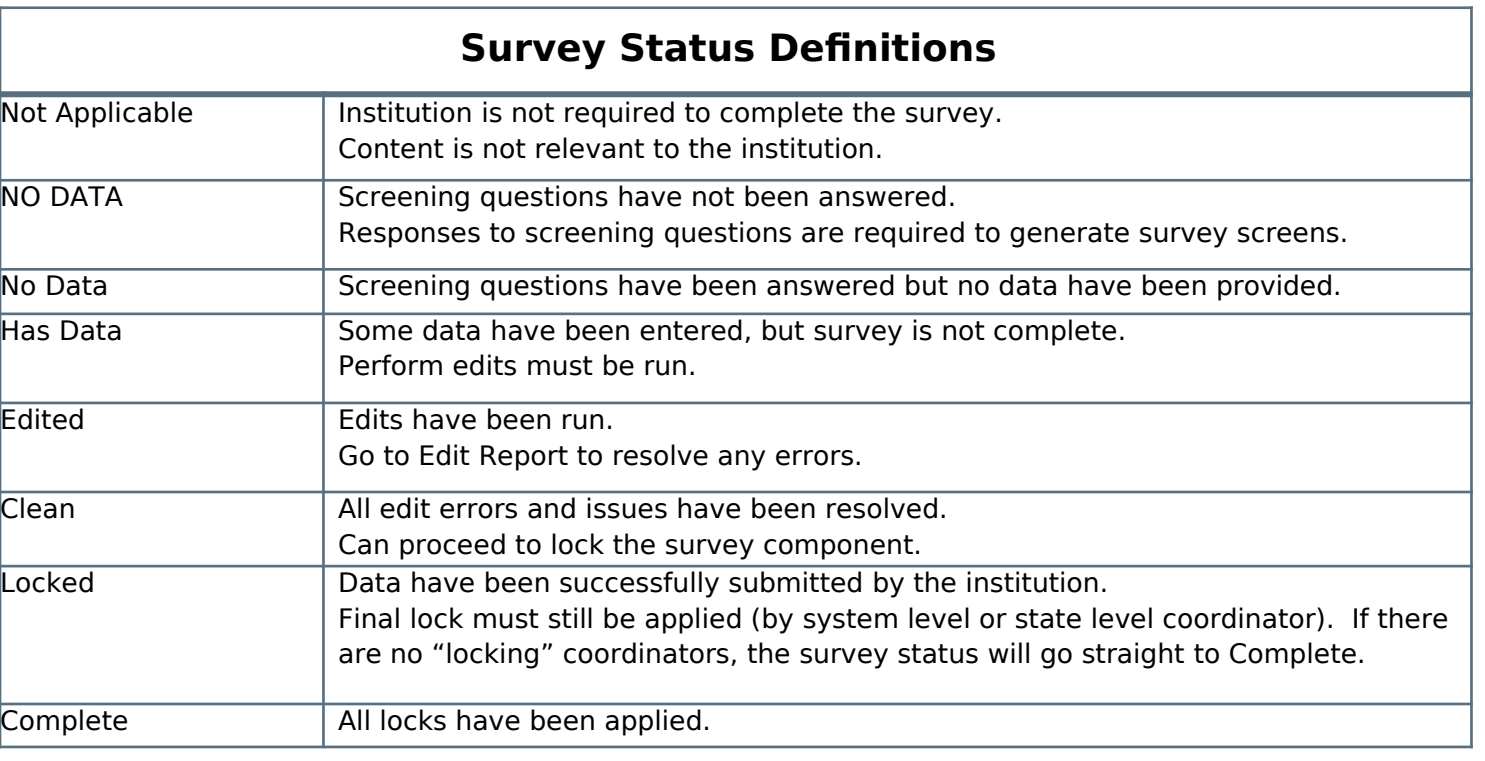

# <span id="page-24-0"></span>**ENTERING DATA**

There are two options for entering data into the Data Collection System: manual key entry and data upload. You can use different methods for different surveys.

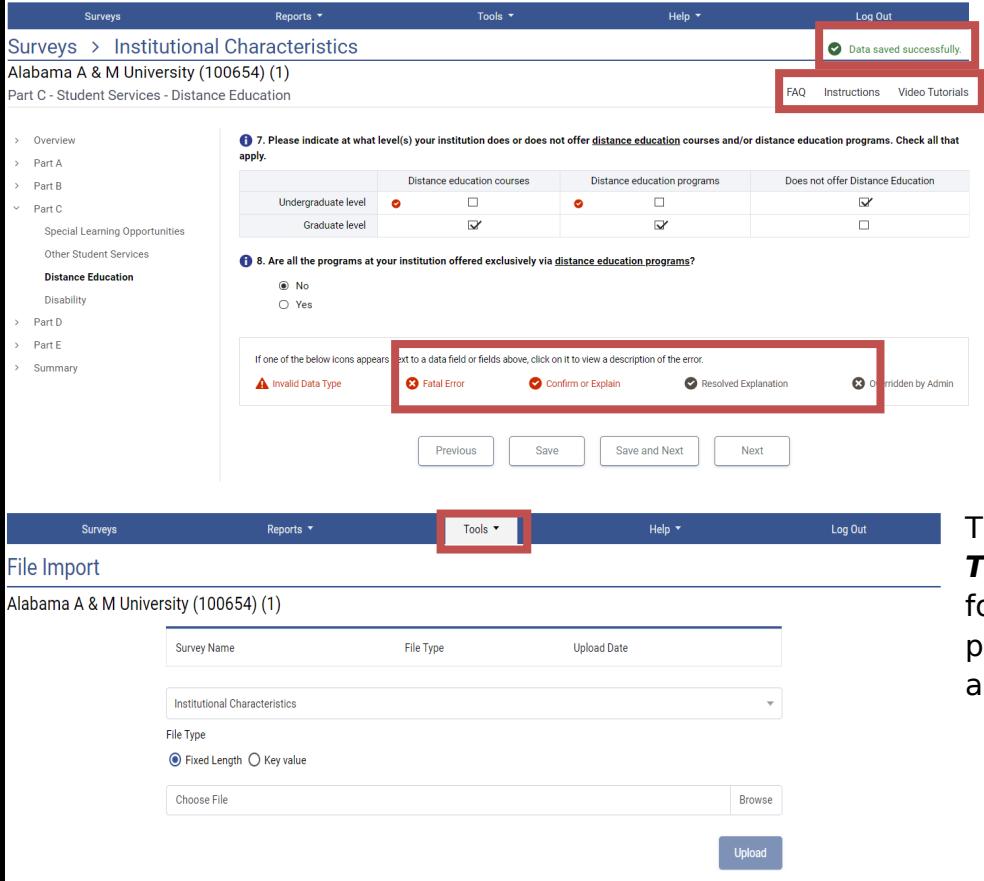

When keying data into the system, each screen is saved separately, using the buttons at the bottom of the screen.

Underlined terms that appear on the survey screens are linked to the glossary; mouseover the link for the definition. Instructions for each screen are available by clicking the **Instructions** link in the upper right-hand corner of the screen. Some screens have links to FAQs and/or links to online tutorials applicable to the screen, also at the top of the screen. he File Upload option is found under the **Tools** menu. You'll need to have a file ormatted to specifications in order to erform the upload. Upload specifications re part of the survey materials.

2021-22 Survey Materials > Import Specifications

**Institutional Characteristics, Academic Year Charges** 

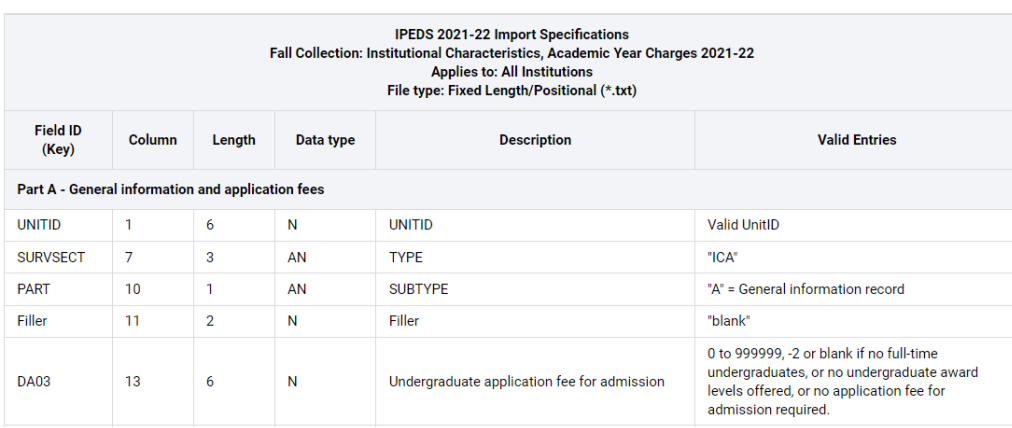

There are 2 upload formats:

- Fixed width file
- Key value file

Keyholders who have done the programming to produce upload files say that it's a real time-saver in the long run.

## <span id="page-25-0"></span>**EDITS AND ERRORS**

**3** Override by Admin

No matter how you enter your data, you will need to run the interactive edits to see if there are any edit issues or potential errors. Some edits are run automatically when you save data on a screen. Other edits are run when you click the **Perform Edits** link on the Surveys page. Error icons will usually appear on a screen next to a data field; the icons identify the kind of error, and the severity of the problem. If you click on an icon you will get a description of the problem.

**D** Edit explanation

Confirm or explain

Print ? Back to Question and Back to Results

The error icon descriptions are displayed on each screen:

**3** Fatal error

A Invalid data type

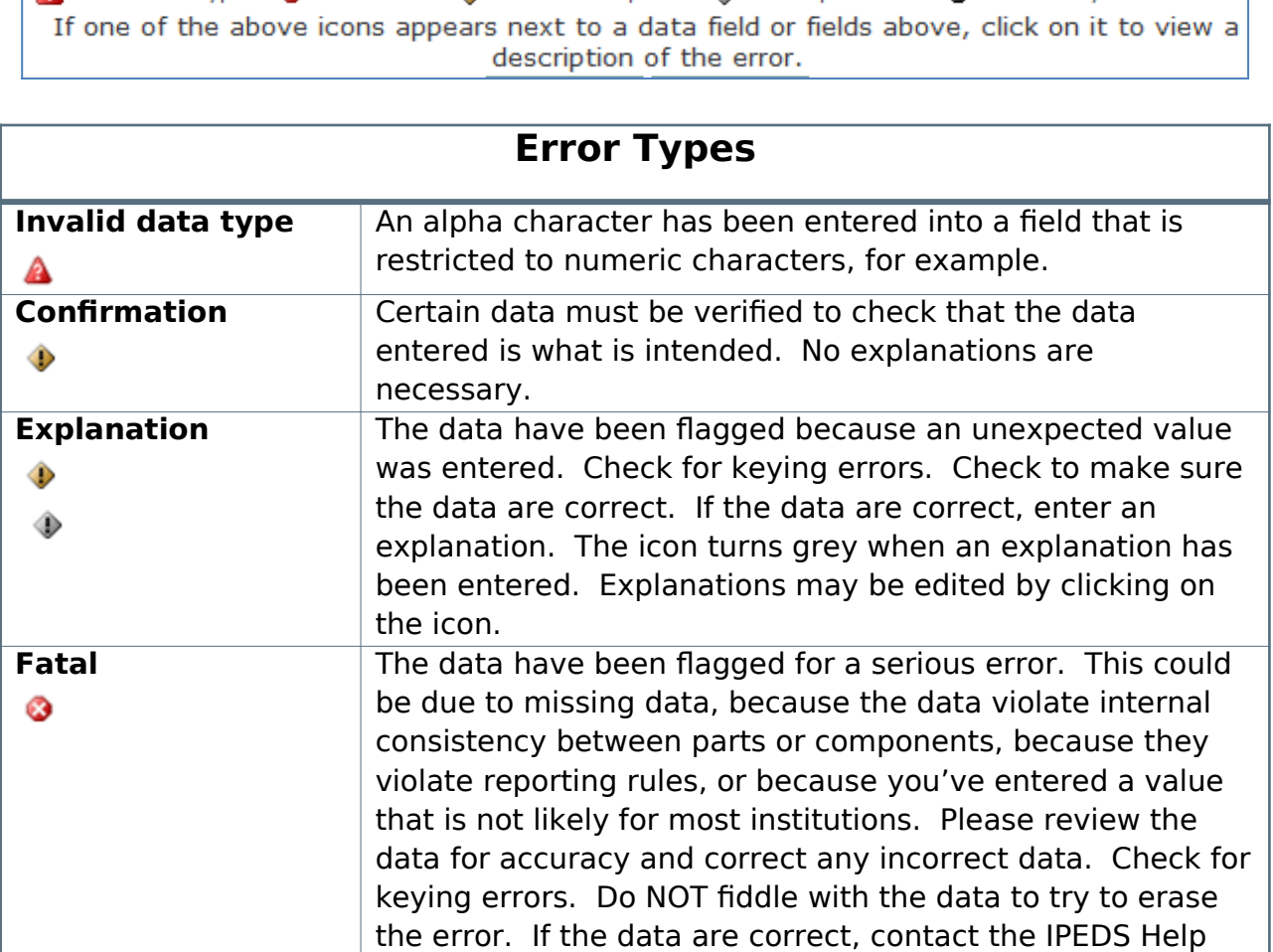

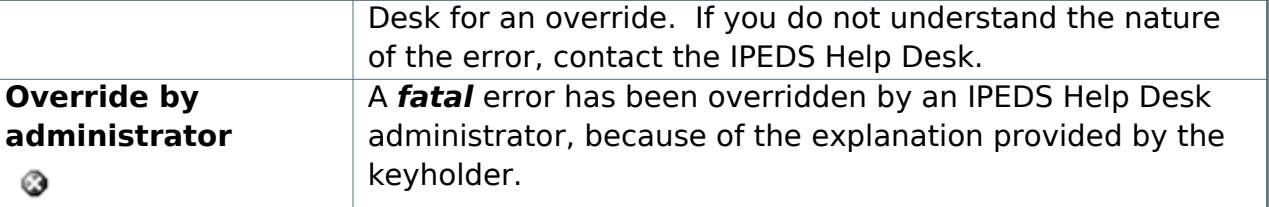

<span id="page-26-0"></span>Resolving Errors

**All** errors must be resolved before the component can be locked. This means that all confirmation edits need to be confirmed, explanations must be entered for all explanation errors, and all fatal errors must be fixed or overridden.

Once you have clicked **Perform Edits** on the Surveys screen, you will be able to access the Edit Report. This is a concise listing of all edit errors and issues with the data for the component. This report will also tell you the status of each error.

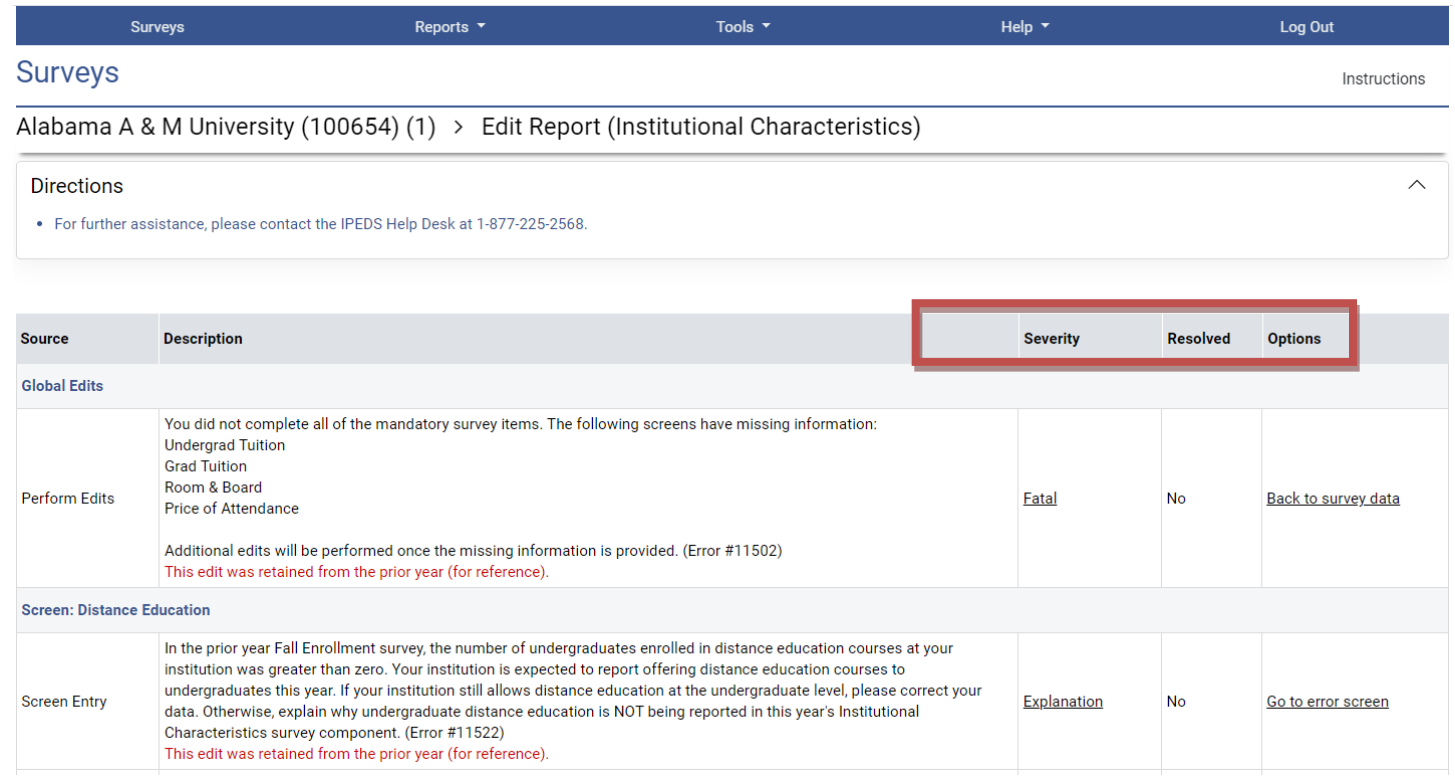

On this screen, you can see a description of each edit that has flagged out for your review. The **Resolved** column will tell you if action is still required on your part to resolve the error. All edits must show **Yes** in the **Resolved** column before you can lock your survey. Click on the underlined **Explanation** link in the **Severity** column to enter an explanation. Click on the links in the **Options** column to return to the survey screens.

Follow the Steps to Locking for EACH survey:

- 1. Enter data
- 2. Perform edits
- 3. Resolve errors (enter explanations in edit report, or correct data when appropriate)
- 4. Perform edits again
- 5. Repeat steps 3 and 4 as needed, until survey status is Clean
- 6. Lock survey

# <span id="page-27-0"></span>**EXPLANATION EDITS AND CONTEXT BOXES**

Explanation edits and context boxes are NOT the same, although they're similar because explanations and additional information are provided in both cases. The Help Desk reviews ALL edit explanations and context box text. Bad Explanations are NOT published, and do not appear on College Navigator.

Explanation edits are requesting **reasons** for changes or other data submitted. If we only need an acknowledgment that data are correct, a confirmation edit will be in place, and you will only need to click a button. But if we ask for an explanation, please enter a reason, not a confirmation.

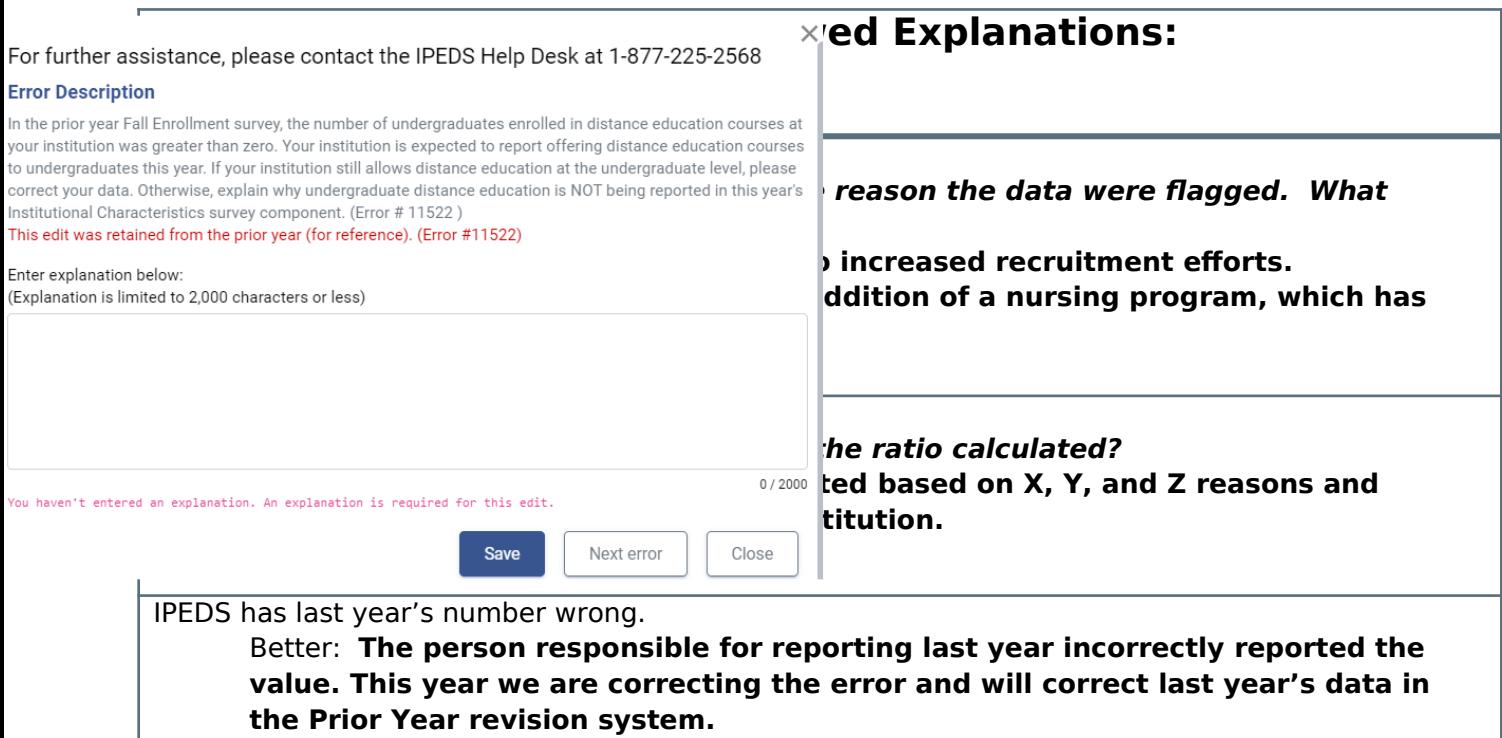

**Explanations** must be entered to resolve some edits. Please provide clear and comprehensive explanations for why the data are correct as entered. This will minimize questions and follow up during the NCES data review process; you will be contacted if we cannot understand your explanation, or if the explanation does not speak to the problem.

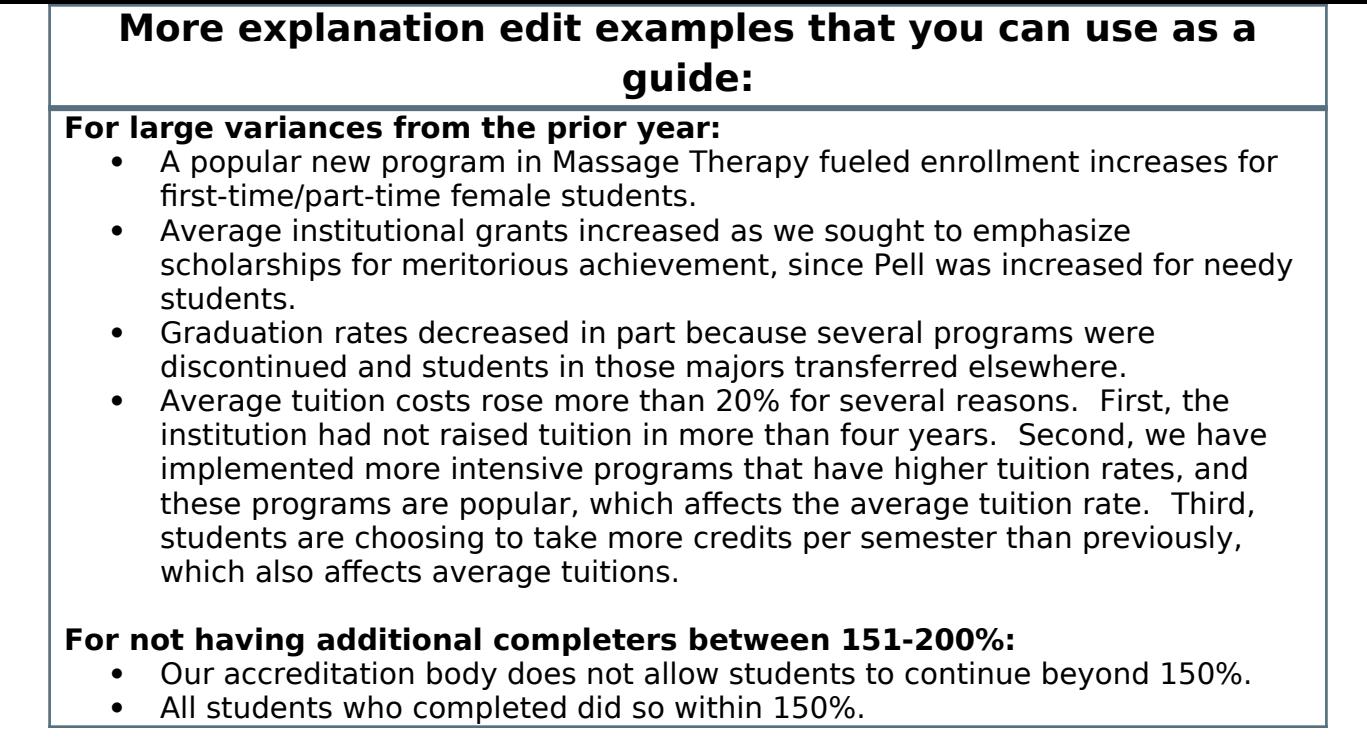

**Context boxes** are optional. They give you the opportunity to provide further information or "context" that may help reviewers and data users understand and interpret the data. Please pay special attention to those that will appear on College Navigator and edit for grammar and punctuation as well as suitability for display on the college search website. Also, note that the text that you enter will appear along with the data on that same screen, so ONLY include context notes that are relevant to the displayed data, otherwise the users of Navigator will likely have difficulty understanding the context you provide.

. You may use the space below to provide context for the data you've reported above. These context notes will be posted on the College Navigator website, and should be written to be understood by students and parents.

# **Context box text examples**

#### **Context box text should be clear and concise, explanatory and factual.**

Examples of good context notes:

- Open admission is available only for the College of Professional Studies' nontraditional bachelor of science degree in Management and Organizational Development. All other programs do not have an open admissions policy.
- Tuition and fees for programs offered through the traditional on-campus format are reflected in this tuition and fee section. Tuition and fees for programs offered through the on-line modality or the evening modality are different from those reflected here and are available in the Example College Catalog or by contacting Example College.

#### **Context box text should NOT be a marketing opportunity or an edit explanation.**

Examples of what to avoid:

- Example College is one of the nation's most innovative liberal arts colleges. In addition to strong academic majors in the humanities, social and natural sciences, the College features inventive programs of study… This is marketing and information should be factual, not flowery.
- Our tuition rates are the best public tuition rates in our state. We offer students the most opportunity for their dollar. This is advertising, and it may or may not be factual.

2021-22 IPEDS Keyholder HandbookPage 29

### <span id="page-30-2"></span>**LOCKING A SURVEY**

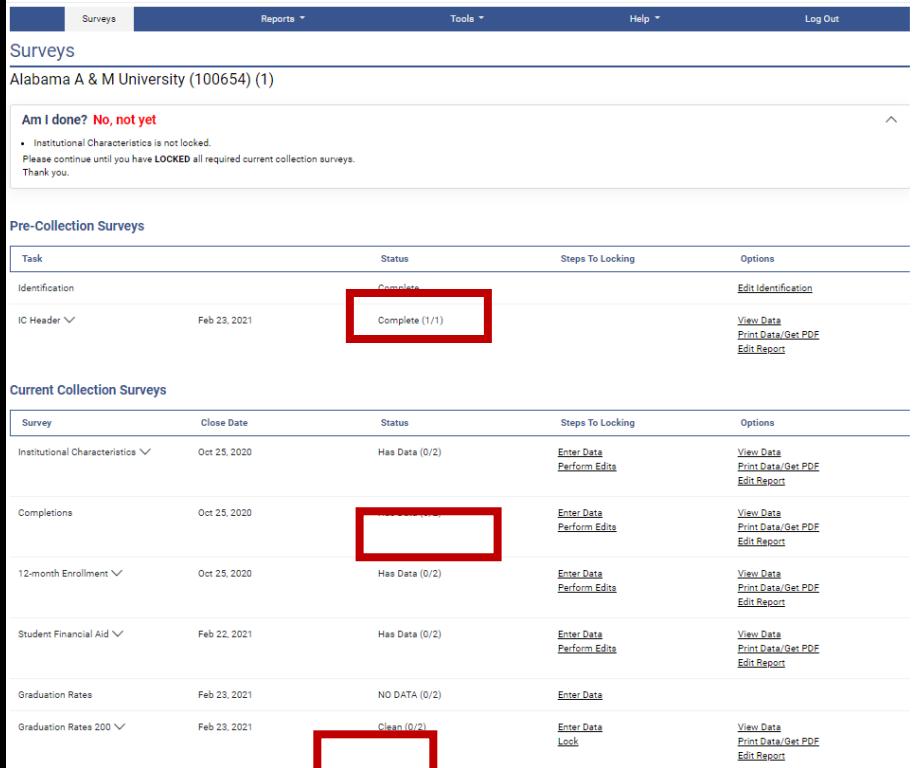

The survey status must be **Clean** before a survey can be locked. To lock a survey, click on the **Lock** link in the **Steps to Locking**  column on the **Surveys** screen. Once a survey is locked, the data become "view only." However, if you discover later that you need to make a correction to the data you've submitted, contact the Help Desk and ask them to unlock the survey for you. A confirmation email will be sent to you when you apply the lock; some keyholders print these out for their records.

Once you've locked your survey, you can print out the data for your records and save a PDF to your computer by using your browser's **Print**  functionality.

#### <span id="page-30-0"></span>**HELP MENU**

There are many resources available under the

Help menu in the Data Collection System. Also, please don't forget to contact the IPEDS Help Desk if you have any questions, at 1-877-225-2568, or [ipedshelp@rti.org.](mailto:ipedshelp@rti.org)

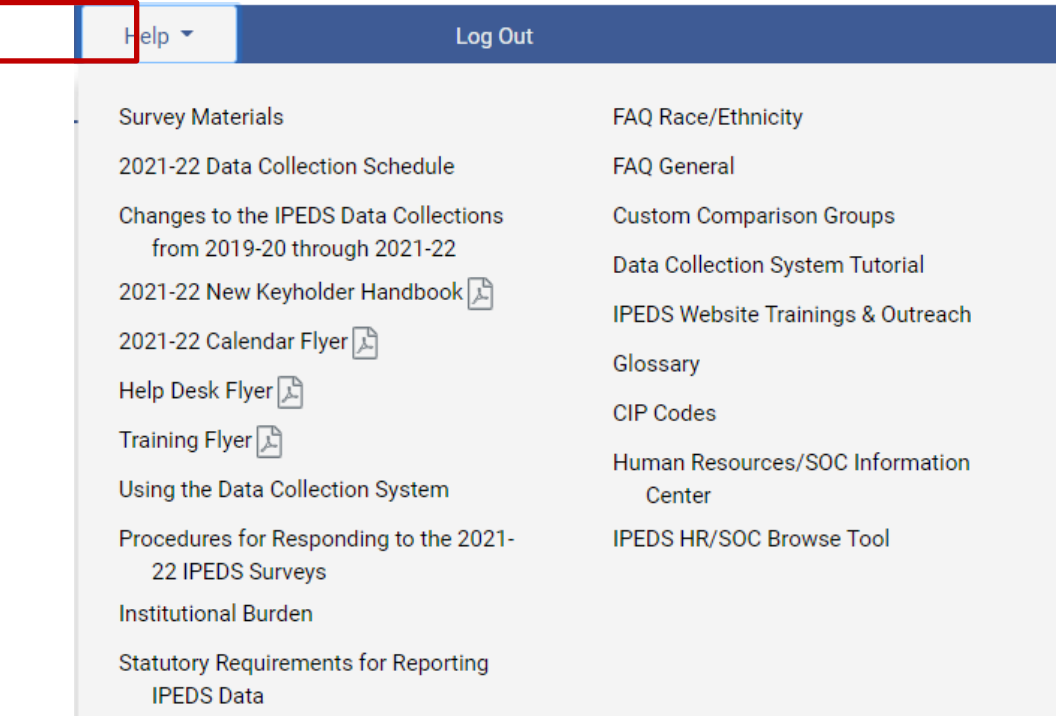

# <span id="page-30-1"></span>Communications from NCES

# **REMINDER EMAILS AND PHONE CALLS**

NCES sends out many follow up emails to keyholders, to remind them of survey due dates. Here is the communication schedule for each collection:

Email to keyholder that the collection has opened

2021-22 IPEDS Keyholder HandbookPage 30

- Email to keyholder, if no data have been entered by 4 weeks before the collection closes
- Email to new keyholder, if all surveys are not locked by 4 weeks before the collection closes
- Phone call to keyholder or CEO, if no data have been entered by 2 weeks before the collection closes
- Phone call to new keyholder or CEO, if all surveys are not locked by 2 weeks before collection closes
- Email to keyholder if all surveys are not locked by 2 weeks before the collection closes
- Email to keyholder if all surveys are not locked by 1 week before the collection closes

# **DATA COLLECTION SYSTEM EMAILS**

An automatic email is sent to keyholders upon registration, and when contact information is updated. Automatic emails are also sent to keyholders (and coordinators) when each survey is locked.

### **THANK-YOU EMAILS**

If all survey components for a collection are locked by 3 weeks before the collection closes, a thank-you email will be sent to your institution's CEO. This email will mention the keyholder by name, as the person primarily responsible for this accomplishment.

### **THIS WEEK IN IPEDS**

These emails are sent out whenever there is important information or announcements that need to be communicated to keyholders. This Week in IPEDS can also be found on the IPEDS website, in the Newsroom.

#### **TRAINING OPPORTUNITIES EMAILS**

Special emails are sent out periodically to alert keyholders to IPEDS training opportunities. See the Resources chapter of this handbook for more information.

### **SOME NOTES CONCERNING COMMUNICATIONS FROM THE HELP DESK**

If you receive a communication from Help Desk personnel or NCES requesting a response, please do not ignore it. Many times, we are trying to prevent you from having compliance issues or unfavorable (and incorrect) data that will be displayed on College Navigator, the FAFSA website, the College Affordability and Transparency Center, and in the Data Feedback Reports.

Many keyholders have complained about the emails that say that we will contact your CEO if you haven't responded by a particular date. This is not intended to be a threat, but a safeguard, as quite frequently a failure to respond indicates that the keyholder has left the institution and has not been replaced. These calls start approximately two weeks prior to the end of collection, which would still give a replacement keyholder enough time to gather the data and complete the surveys.

At the end of collection, we follow up with keyholders regarding data quality issues. At this point, we typically have either a request for clarification of an explanation or we have identified a problem that needs to be addressed. Frequently, these issues can be resolved in just a minute or two, although sometimes there are deeper problems that do take more time. It's not that we want to bug you or don't understand that you have other things for which you are responsible. We are required to continue calling until the matter is resolved.

# Tips from veteran Keyholders and the IPEDS Help Desk

## <span id="page-33-0"></span> **GETTING READY**

- $\checkmark$  Start early, allowing yourself sufficient time to address and issues or questions you encounter
- $\checkmark$  Develop and communicate a strategy and timeline with all of the departments that will be providing data, and follow up periodically to make sure that all data will be available on that timeline
- $\checkmark$  Make sure that other offices understand the data collection system interface and the data requirements and definitions
- $\checkmark$  Read all IPEDS training materials and watch IPEDS tutorials; share them with others providing data
- $\checkmark$  Create your own set of audits for each survey to allow a quick check before locking the survey
- $\checkmark$  Read instructions and FAQs for each survey component; don't assume you know what is required
- $\checkmark$  The Overview screen of each survey component shows any major changes for the year, and the summary screen at the end of each survey component gives you a chance to look at much of the data one last time to make sure it looks right – use them both to your advantage
- $\checkmark$  Look at the reporting dates for the various surveys before the reporting year even starts; in some cases one survey may collect data on different years depending on the section of the survey (e.g, Fall Enrollment collects data on the most recent fall cohort and data on the prior year's fall cohort)

## **ENLISTING THE HELP OF OTHERS**

- $\checkmark$  When communicating with other offices, highlight survey changes since the last submission
- $\checkmark$  As needed, add additional users/passwords so that other offices can better assist you with entering data into the system (you will still need to lock)
- $\checkmark$  Provide other offices a deadline that is at least one week prior to the IPEDS deadline, since you will need to verify all their data, run error reports, and lock the survey
- $\checkmark$  Create a positive work environment for those who are part of your IPEDS Team thank them for taking the time to gather the data, be available to answer questions and provide assistance, and respect the timing of other projects they may be working on and schedule things accordingly

#### **VERIFYING YOUR DATA**

- $\checkmark$  Remember that these data show up in a lot of public places and make sure your institution is represented correctly
- $\checkmark$  Compare current year with as many prior years as possible; this provides a trend and enables you to look at the items in summary form to be sure the data are correct and in line
- $\checkmark$  Compare data compiled in IPEDS to other reports (financial statements, CDS, VSA, state reports, etc.) and double check the definitions
- $\checkmark$  Compile data from peer institutions and see how your data compare
- $\checkmark$  Although adjustments and corrections can be made to data for internal reporting, beyond the Prior Year Revision System, there is no good way to correct inaccurate data that have been previously reported – take the time and make the effort to report data that is clean, complete and accurate

## **KEEPING RECORDS**

- $\checkmark$  Document the files you used, queries, and any recoding of data to match IPEDS, as well as questions or issues you ran into and how/why you resolved them the way you did
- $\checkmark$  Keep notes on where you pull data from and on information that is duplicated for state/federal reporting
- $\checkmark$  Keep both an electronic filing system and hard copies of the IPEDS survey reports in binders include hard copies of the completed surveys, procedures manual, worksheets, programming scripts, and communication pieces pertaining to the survey
- $\checkmark$  Share the final submission with the office that is responsible this provides quick and easy access to institutional data, and fosters good communication and interoffice support

#### **GETTING ADVICE**

 $\checkmark$  To improve or to invent your institution's process, consult with keyholders from similar institutions, whether neighbors or others with whom you have a good working relationship

# **GETTING HELP**

 $\checkmark$  If you need any help or even have a small question about what you are reporting, call or email the IPEDS Help Desk – preferably early in the collection cycle

# <span id="page-34-0"></span>IPEDS resources – Where to get help

# <span id="page-34-1"></span>**IPEDS TRAINING**

IPEDS training, in the form of web tutorials and face-to-face workshops, is available to IPEDS keyholders and other data providers as well as IPEDS data users.

# <span id="page-34-2"></span>**ONLINE TUTORIALS**

Professionally produced **online tutorials** covering IPEDS data submission and data use are available from the IPEDS website (https://nces.ed.gov/ipeds/join-in/training-and-outreach). These are free, and are available 24 hours a day, so you can use them on your schedule. There are four types of video tutorials available:

- The **New Keyholder Online Tutorial** is specifically for new keyholders, and provides an overview of keyholder responsibilities and how the IPEDS data submission process works.
- The **IPEDS Annual Update Tutorial** provides an overview of the data collection schedule, as well as changes to the data collection.
- The **survey component web tutorials** will assist you in understanding the key concepts and common pitfalls you need to know in order to accurately submit data for the different survey forms. These tutorials can be accessed from the survey screen, through the Training and Outreach menu on the IPEDS website, the Data Collection System Help menu, and from the log in page of the Data Collection System. The survey component web tutorials are posted by the opening of each data collection period. You will be alerted through a training email.
- <span id="page-35-0"></span> Finally **data tools and related tutorials** explain how to utilize the IPEDS data tools (College Navigator, Data Center, Trend Generator, and College & Career Tables Library), as well as other IPEDS related educational topics, such as the Net Price Calculator.

### **FACE-TO-FACE WORKSHOPS**

IPEDS workshops are held in various locations across the country and there is no charge to attend any of these workshops. Attendance preference is given to keyholders. Two workshops of interest to keyholders and others who report IPEDS data are the **New Keyholder Training** and the **Best Practices for Reporting and Using IPEDS Data** workshops:

- The New Keyholder Workshop is designed as entry level training that provides participants with a thorough introduction to the IPEDS data collection cycle and reporting requirements. Created specifically for new IPEDS keyholders, this workshop outlines the roles and responsibilities of a keyholder and the resources available to assist in the IPEDS planning and reporting processes. The workshop also provides participants an opportunity to create an IPEDS planning calendar for the next data collection cycle. Because this workshop is designed for newer keyholders, it also serves as a valuable professional networking opportunity for institutional researchers in their new roles.
- The Best Practices for Reporting and Using IPEDS Data to Improve Office Efficiencies workshop is intermediate level keyholder training designed for individuals who have led the IPEDS data submission cycle on their campus for at least one full reporting cycle. Using IPEDS as a focus, participants will: Learn IR best practices and technical efficiencies in data management through Excel (e.g., pivot tables, merging data, custom formulas, and filters); examine multiple options for IPEDS submission (manual entry, .csv file upload, and XML); and learn how to use benchmarking data to address key institutional questions and needs.

<span id="page-36-0"></span>Other workshops are also available that focus on data use, benchmarking, and IPEDS finance data. Training emails sent to keyholders will alert you to these workshops. You can learn more about these opportunities at [https://nces.ed.gov/ipeds/join-in/training-and-outreach.](https://nces.ed.gov/ipeds/join-in/training-and-outreach)

### **ONLINE KEYHOLDER COURSES**

Two **online IPEDS keyholder courses** (www.airweb.org/EducationandEvents/IPEDSTraining/Pages/IPEDS-Online-Courses.aspx) provide self**-**paced, on**-**demand training for data providers. Courses are mentor supported, include papers, videos, and exercises, and take around 10-12 hours to complete. The first course, focusing on keyholders with 0-9 months of experience, focuses on an overview of IPEDS, accessing IPEDS data, keyholder responsibilities, important IPEDS concepts and definitions, working with cohort data, managing a data collection cycle, and ensuring quality data. The second course, focusing on keyholders with 10-24 months of experience, takes a more in-depth and application based approach to working with IPEDS by discussing nuances of IPEDS data, how IPEDS compares and connects with other institutional and national datasets, improving office efficiencies in project management and data submission, and using IPEDS data to increase institutional effectiveness.

# <span id="page-37-0"></span>**IPEDS LISTSERV**

Become a member of the IPEDS Listserv through the **Links to Tools** tab on the Login Page of the Data Collection System and join in on discussions of IPEDS topics of interest to keyholders and others.

# <span id="page-37-1"></span>**IPEDS WEBSITE**

The IPEDS website is available at <http://nces.ed.gov/ipeds/>. Once there, you will find a lot of good information.

- **Find Your College:** The student and parent portal leads to College Navigator, Scorecard, and the College Affordability and Transparency Center
- **Use the Data:** The researcher portal allows you to access IPEDS data in different formats and includes the IPEDS glossary.
- **Report Your Data:** The data provider portal provides you with many resources, including access to the data collection, survey materials and calendars, the prior year revision system, updates to the data collection, reporting guides and reporting tools.
- **Join In:** This portal takes visitors who want to get more involved with IPEDS! Users will find information about training, IPEDS trainings and outreach, IPEDS technical review panel meetings, and IPEDS social media.

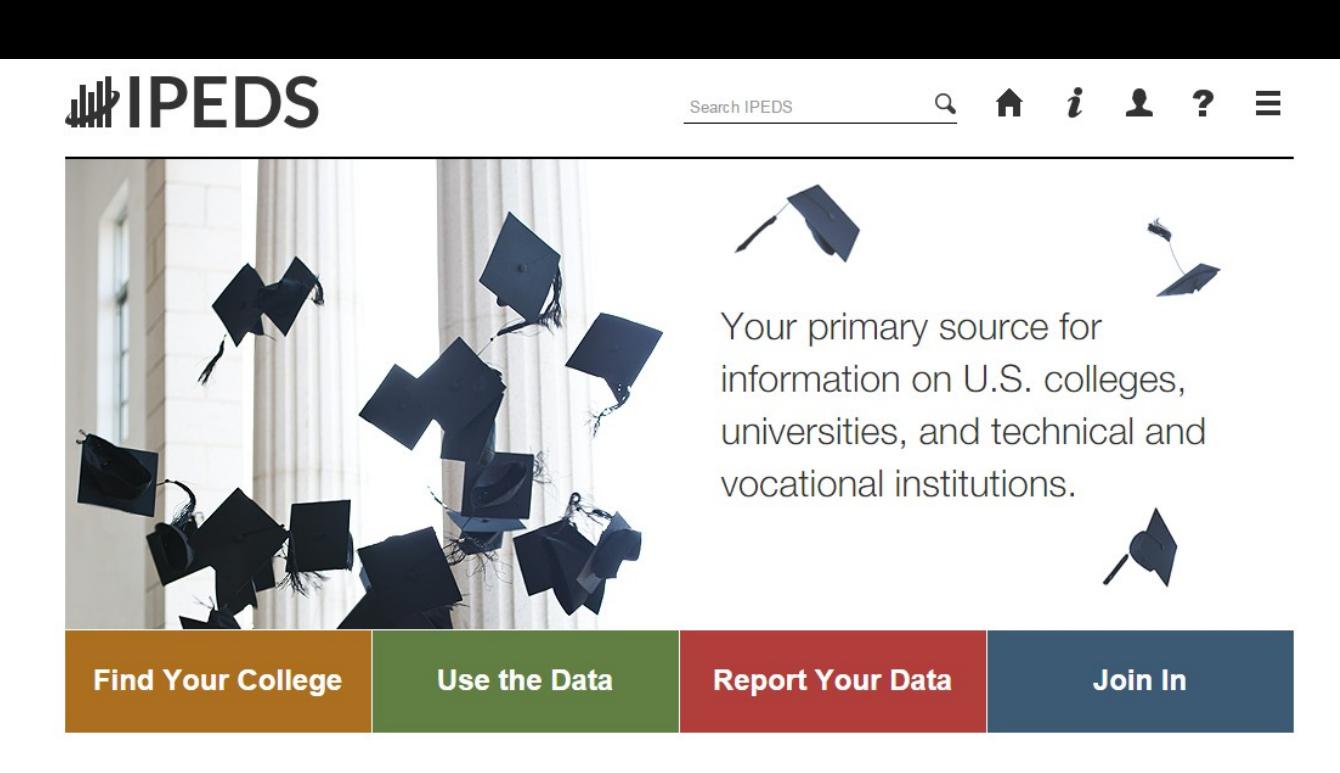

# <span id="page-38-0"></span>**DATA COLLECTION SYSTEM TUTORIAL**

A tutorial that explains how to use the IPEDS Data Collection System can be found under the Help menu.

<span id="page-38-1"></span>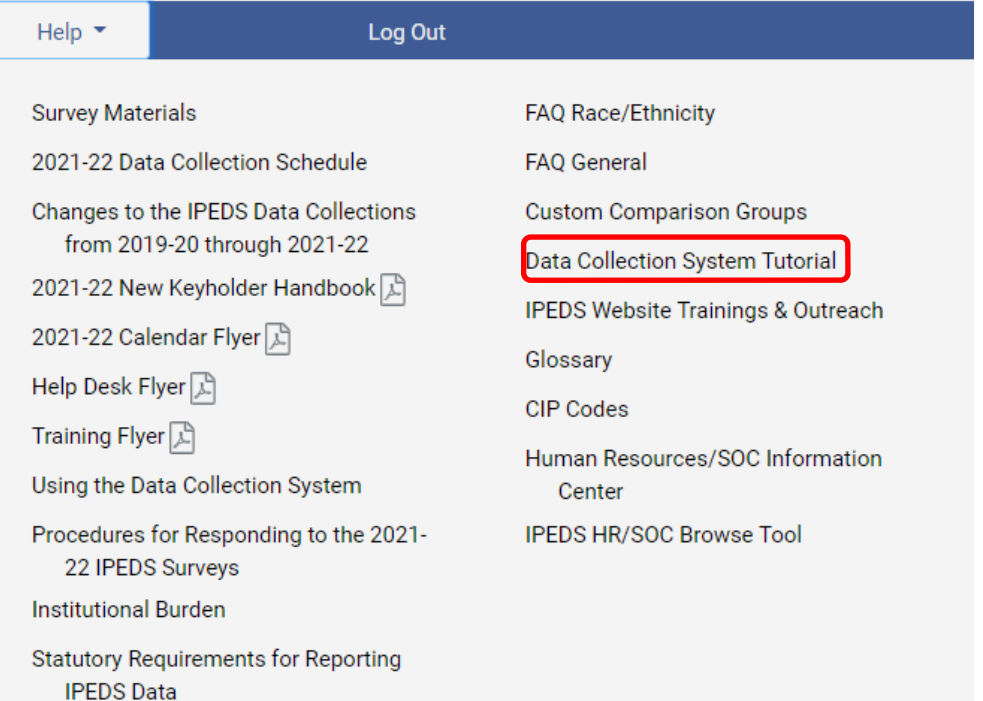

# Using IPEDS data

# <span id="page-39-0"></span>**DATA AVAILABILITY**

Once IPEDS data have been entered, edited, cleaned, and locked, they pass through additional review by the IPEDS Help Desk and NCES. The Help Desk runs additional checks on the data before they are migrated to the dissemination server. At this time, the edit explanations and context notes are reviewed, and the keyholder may be contacted if questions about the data submission arise. The Help Desk begins migrating the data while the data collection is still in progress.

Once the data are migrated, they are available at the collection level in the IPEDS Data Center. Keyholders (and anyone who has a UserID and password for the Data Collection System) can access the collection level data in the Data Center as soon as their own institution's data are migrated; to do this, go through the Tools menu in the Data Collection System. Migration continues after the data collection closes.

Once the data are migrated, NCES does additional Quality Control checks; keyholders may be contacted if questions arise.

Soon after the data collection closes, College Navigator is updated.

Approximately 6 months after the close of the collection, Web Tables are released and Provisional (imputed) data are made publicly available through the Data Center. Approximately 1 year later, the Final data are made public through the Data Center.

<span id="page-39-1"></span>To view the most recently released Web Tables and related memos, visit the IPEDS survey components page at <https://nces.ed.gov/ipeds/use-the-data/survey-components>.

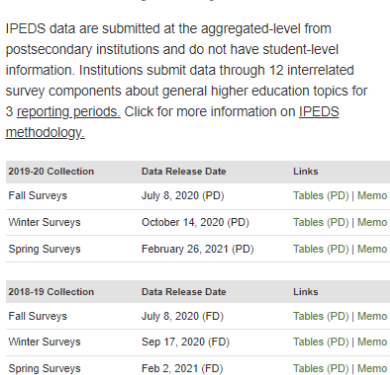

#### **IPEDS Survey Components**

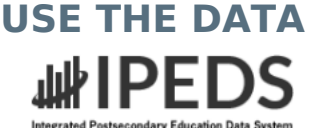

 $\begin{pmatrix} 0 \\ 1 \end{pmatrix}$ 

蘴

ord

ы

 $\sim$ 

I

Data Trends

institutions.

Search IPEDS

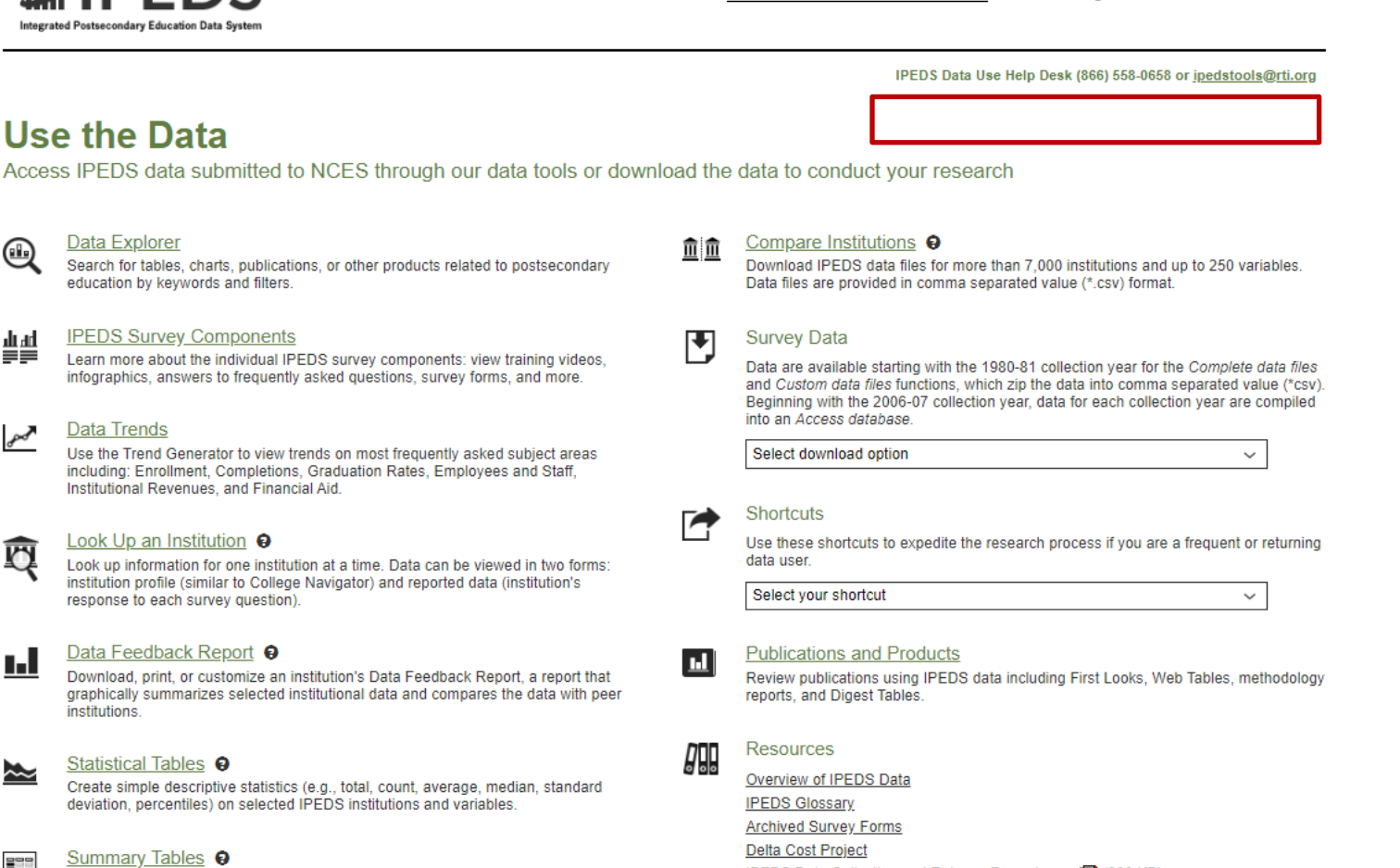

**NCES Newsflash** 

Customize a summary table for a select subgroup of institutions on the following popular topics: tuition and fees, room and board, student financial aid, admissions, test scores, student enrollment, degree/certificate awarded, and graduation rates.

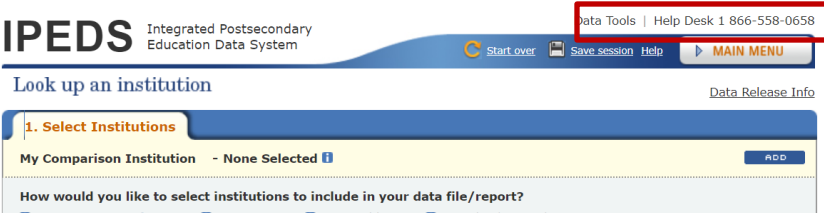

 'Use the Data' is the place to go to get IPEDS data. An extensive user manual is available on the main screen by clicking on 'Help'.

The IPEDS Tools Help Desk phone number is on every screen in the data tools.

IPEDS Data Collection and Release Procedures [7] (300 KB)

Enter either an institution name or UnitID (or a comma separated list of UnitIDs) in the text box below. As you begin typing, a list of matching institutions will appear. You can select a single institution by clicking on it from the list, or, if you want al<br>institutions on the list, click "Select".

**Select** 

**Institution Name** 

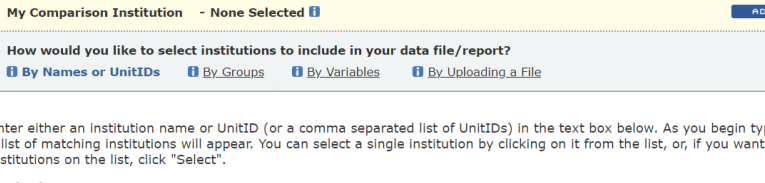

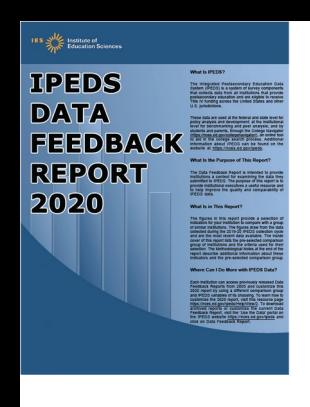

The **Data Feedback Report** (DFR) provides each institution a context for examining the data they submitted to IPEDS. The goal is to produce an annual report that is useful to institutional executives and institutions for benchmarking and peer analysis, and that can help improve the quality and comparability of IPEDS data.

The report presents selected indicators and data elements for your institution and a comparison group of institutions. If the keyholder did not specify a comparison group to use, NCES selected one for this report. The figures are based on data collected during the most recent completed IPEDS collection cycle. Additional information is provided in the report, along with a list of the institutions used in the comparison group, and the criteria used for their selection.

The report is emailed to Chief Executive Officers and IPEDS keyholders and coordinators each winter. PDF versions of the reports are available to institutions and the public from the Data Center.

The Data Feedback Report tool on the 'Use the Data' page may be used to view printed IPEDS DFRs, create Custom DFRs, and create statistical reports on selected variables. Users can create and download a Custom DFR using different charts or a different comparison group than used in the printed report; create and download a Statistical Analysis Report showing statistics, tables, and graphs for the selected variables; download an institution's IPEDS DFRs for several recent years; download the most recent printed IPEDS DFRs for comparison group institutions; download a data file of DFR variables for the focus and comparison group institutions. This tool has an extensive User Manual, so it's easy to use.

### <span id="page-42-0"></span>**FIND YOUR COLLEGE**

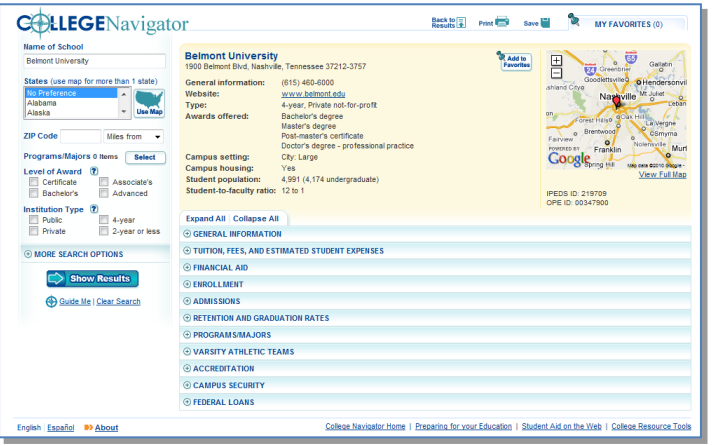

**College Navigator** is a consumer information and college search tool. It was designed to help college students, prospective students, and their parents understand the differences between colleges and how much it costs to attend college. Users can select colleges based on location, programs of study, degree offerings, and a number of other characteristics, and obtain information on admissions, estimated student expenses, student financial aid awarded, retention and graduation rates, enrollment, completions, accreditation status, campus security, and varsity athletic teams. It allows users to designate favorite institutions, compare up to four institutions side-by-side, save sessions, and download and print out information on institutions. It's always a good idea to look at your own

institution's listing on College Navigator periodically, to see the information that prospective students are seeing.

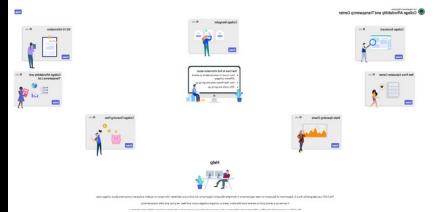

The **College Affordability and Transparency Center,** available at <http://collegecost.ed.gov/>**,** includes the **College Scorecard** and other information for students, parents, and policymakers about college costs at America's colleges and universities. The Center includes several lists of institutions based on the tuition and fees and net prices (the price of attendance after considering all grant and scholarship aid) charged to students. These lists

meet requirements outlined in the HEA, as amended, and will be updated annually and posted on the College Navigator website by July 1. These lists are generated using the IPEDS data that your institution reports. Since additional reporting requirements are mandated for institutions that appear on some of the lists, it's important to make sure that the data you've reported are accurate. Additional information about how the lists are generated can be found at<http://collegecost.ed.gov/catc/about.aspx>.

# <span id="page-43-2"></span><span id="page-43-1"></span>**LIST OF ACRONYMS**

**AIR** – Association for Institutional Research, develops and conducts IPEDS training

- **ADM** Admissions survey component
- **AL**  Academic Libraries survey component
- **C** Completions survey component
- **CIP** Classification of Instructional Programs
- **DCS**  Data Collection System
- **DFR** Data Feedback Report
- **E12** 12-month Enrollment survey component
- **EF** Fall Enrollment survey component
- **F** Finance survey component
- **FAFSA** Free Application for Federal Student Aid
- **FSA** Office of Federal Student Aid
- **FTE** Full-time equivalent
- **GR** Graduation Rates survey component
- **GR200** Graduation Rates 200 survey component
- **HEA** Higher Education Act
- **HR** Human Resources survey component
- **IC** Institutional Characteristics survey component
- **NCES** National Center for Education Statistics
- **OM** Outcome Measures survey component
- **OPEid** Office of Postsecondary Education Identification number (for Title IV)
- **PPA** Program Participation Agreement (for Title IV)
- **RTI** RTI International, operates IPEDS Help Desk
- **SFA** Student Financial Aid survey component
- **SOC** Standard Occupational Classification system (used in IPEDS HR reporting)
- **SRK** Student Right-to-Know
- <span id="page-43-0"></span>**TRP** – Technical Review Panel

## **STATUTORY REQUIREMENTS FOR REPORTING IPEDS DATA; PENALTIES FOR NONCOMPLIANCE**

# **ORIGINS OF IPEDS SURVEY ITEMS**

This document provides basic information about statutory requirements. For more information about the Origins of IPEDS survey items, please view the following report:

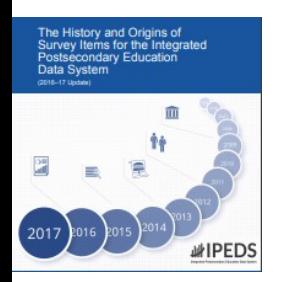

<https://nces.ed.gov/pubs2018/NPEC2018023.pdf>

## **GENERAL MANDATE**

NCES is authorized by law under the Section 153 of the Education Sciences Reform Act of 2002 (P.L. 107-279). Accordingly, NCES "shall collect, report, analyze, and disseminate statistical data related to education in the United States and in other nations, including -

- collecting, acquiring, compiling (where appropriate, on a state by state basis), and disseminating full and complete statistics on the condition and progress of education, at the pre-school, elementary, secondary, and postsecondary levels in the United States, ...;
- conducting and publishing reports and analyses of the meaning and significance of such statistics;
- collecting, analyzing, cross-tabulating, and reporting, to the extent feasible, so as to provide information by gender, race, ethnicity, ... and other population characteristics...; and
- assisting public and private educational agencies, organizations, and institutions in improving and automating statistical and data collection activities..."

### **MANDATORY REPORTING FOR INSTITUTIONS WITH PROGRAM PARTICIPATION AGREEMENTS**

The completion of all IPEDS surveys, in a timely and accurate manner, is mandatory for all institutions that participate in or are applicants for participation in any Federal financial assistance program authorized by Title IV of the Higher Education Act (HEA) of 1965, as amended. The completion of the surveys is mandated by 20 USC 1094, Section 487(a)(17) and 34 CFR 668.14(b)(19).

The Department of Education (ED) relies on postsecondary institutions to accurately report data to IPEDS, and nearly all institutions do. Institutions themselves sometimes identify misreporting issues and work with ED to correct those problems without the need for further action by the Department. The Department is concerned about any instances of intentional or significant misreporting. Under these circumstances, the Office of Federal Student Aid may take administrative action to appropriately address the issue.

Title IV, HEA program regulations 34 CFR 668.84, 668.85, and 668.86 provide that the Department may initiate a fine action or other administrative action, such as a limitation, suspension or termination of eligibility to participate in the Title IV, HEA programs, against institutions that do not comply with the requirement to complete and submit the surveys. The regulations permit a fine for each violation of any provision of Title IV, or any regulation or agreement implementing that Title. These fines are increased on an annual basis based on an inflation index. More information can be found in the Federal Register, 'Adjustment of Civil Monetary Penalties for Inflation (under 20 U.S.C. 1094(c)(3)(B)'. In determining the amount of a fine, the Secretary considers both the gravity of the offense and the size of the institution (34 CFR 668.92(a)).

Each year, the Office of Federal Student Aid issues fine notices to institutions for not completing their IPEDS surveys in a complete and accurate manner within the required timeframes. Other institutions are sent warning letters. According to the Office of Federal Student Aid, an institution's failure to accurately complete and submit these surveys is a serious violation of its obligations under the Higher Education Act, and appropriate action will be taken.

## **VOCATIONAL EDUCATION DATA**

Education Sciences Reform Act (ESRA) of 2002 (P.L. 107-279) directs NCES to collect, report, analyze, and disseminate statistical data related to the condition and progress of postsecondary education, including access to and opportunity for postsecondary education (including data on financial aid to postsecondary students), the financing and management of education (including data on revenues), student participation in and completion of postsecondary vocational and technical education programs by specific program area, and the existence and use of school libraries. The data related to vocational programs and program completions are collected from postsecondary institutions known to provide occupationally specific vocational education.

## **DATA ON RACE/ETHNICITY AND GENDER OF STUDENTS**

The collection and reporting of race/ethnicity and gender data on students and completers are mandatory for all institutions which receive, are applicants for, or expect to be applicants for Federal financial assistance as defined in the Department of Education (ED) regulations implementing Title VI of the Civil Rights Act of 1964 (34 CFR 100), or defined in any ED regulation implementing Title IX of the Education Amendments of 1972 (34 CFR 106). The collection of race/ethnicity and gender data in vocational programs is mandated by Section 421(a)(1) of the Carl D. Perkins Vocational Education Act.

# **FALL STAFF DATA**

The collection and reporting of race/ethnicity and gender data on the Fall Staff (S) section of the Human Resources (HR) component are mandatory for all institutions which receive, are applicants for, or expect to be applicants for Federal financial assistance as defined in the Department of Education (ED) regulations implementing Title VI of the Civil Rights Act of 1964 (34 CFR 100). The collection of data are also mandated by P.L. 88-352, Title VII of the Civil Rights Act of 1964, as amended by the Equal Employment Opportunity Act of 1972 (29 CFR 1602, subparts O, P, and Q). Institutions with 15 or more full-time employees are required to respond to the IPEDS Fall Staff component under this mandate.

## **STUDENT RIGHT-TO-KNOW AND CAMPUS SECURITY ACT OF 1990 (SRK)**

Sections 668.41, 668.45, and 668.48 of the Student Assistance General Provision (34 CFR 668) were amended to implement the SRK, as amended by the Higher Education Amendments of 1991 and further by the Higher Education Technical Amendments of 1993 and 1999. The final regulations require an institution that participates in any student financial assistance program under Title IV of the Higher Education Act of 1965, as amended, to disclose information about graduation or completion rates to current and prospective students. The final regulations also require such institutions that also award athletically related student aid to provide certain types of data regarding the institution's student population, and the graduation or completion rates of categories of student-athletes, to potential athletes, their parents, coaches, and counselors.

# **CONSUMER INFORMATION**

Section 101 of the Higher Education amendments of 1965 (P.L. 105-244) requires that NCES collect the following information about undergraduate students from institutions of higher education: tuition and fees, cost of attendance, the average amount of financial assistance received by type of aid, and the number of students receiving each type.

Section 132 of the Higher Education Opportunity Act (HEOA) of 2008 (P.L. 110-315) requires that NCES make the following consumer information about postsecondary institutions available on the college search web site: the institution's mission statement; a link to the institution's website that provides, in an easily accessible manner, information on student activities, services for individuals with disabilities, career and placement services, and policies on transfer of credit; admissions rates and test scores; enrollment by race and ethnicity, gender, enrollment status, and residency; number of transfer students; students registered with the disability office; retention rates; graduation rates within normal time of program completion and 150% and 200% of

normal time; number of certificates and degrees awarded, and programs with the highest number of awards; student-to-faculty ratio and number of faculty and graduate assistants; cost of attendance and availability of alternative tuition plans; average grant aid and loans, and number of students receiving such aid, by type; total grant aid to undergraduates; number of students receiving Pell Grants; three years of tuition and fees and average net price data; three years of average net price disaggregated by income; a multi-year tuition calculator; College Affordability Lists and reports; Title IV cohort default rate; and campus safety information. State spending charts and a link to Bureau of Labor Statistics information on starting salaries are also required.